The NPARC Alliance

NASA Glenn Research Center Cleveland, Ohio USAF Arnold Engineering Development Center Tullahoma, Tennessee

<sup>\*</sup>This is an unnumbered version of this document, created September 4, 2019. It is essentially identical in content to the 1 Feb 1998 version of the "CFPOST Reference Manual," by the Boeing Company. Please send corrections, additions, ideas, etc., to Mark Fisher at mark.s.fisher@boeing.com or Dennis Yoder at Dennis.A.Yoder@nasa.gov.

# Contents

| 1 | General Overview 1                                                                                                    |
|---|----------------------------------------------------------------------------------------------------|
|   | 1.1 Introduction                                                                                                    |
|   | 1.2 Command Syntax                                                                                                    |
|   | 1.3 Processing Overview    1                                                                                                    |
| • |                                                                                                    |
| 2 | General Purpose Commands                                                                                                    |
|   | <b>@</b> — Invoke a file containing CFPOST commands                                                                                                    |
|   | boundary layer — Specify method to determine the boundary layer edge                                                                                           |
|   | clear — Clear selections                                                                                                    |
|   | exit, quit — Exit from CFPOST                                                                                                    |
|   | first order, second order — Set order for differentiation                                                                                                    |
|   | orientation — Specify axes orientation                                                                                                    |
|   | show — Show current selections                                                                                                    |
|   | spawn, system — Invoke a subprocess 10                                                                                                    |
|   | $type - Display the contents of a text file \dots \dots \dots \dots \dots \dots \dots \dots \dots \dots \dots \dots \dots \dots \dots \dots \dots \dots \dots$ |
| 3 | File Specification Commands                                                                                                    |
| Ű | grid — Specify the name of the grid ( <i>.cgd</i> ) file                                                                                                    |
|   | solution — Specify the name of the solution ( <i>.cfl</i> ) file                                                                                               |
|   | chemistry — Specify the name of the chemistry data (.chm) file                                                                                                 |
|   | chemistry specify the name of the chemistry data ( <i>Jenne</i> ) me                                                                                           |
| 4 | Domain Selection Commands 17                                                                                                    |
|   | zone — Specify zones to be processed 17                                                                                                    |
|   | subset — Specify a subset of a zone to be processed                                                                                                    |
|   | surface — A simple way to define a surface subset                                                                                                    |
|   | group — Use a named surface group                                                                                                    |
|   | cut — Specify a cutting plane 23                                                                                                    |
|   | crinkle — Specify a crinkle plane 24                                                                                                    |
|   | rake — Specify locations for interpolation                                                                                                    |
|   | bledge — Create an interpolation file of the boundary layer edge                                                                                               |
|   | blgrid — Create a normal grid interpolation file                                                                                                    |
|   |                                                                                                    |
| 5 | Variable Selection and Unit Control Commands 31                                                                                                    |
|   | variable — Select variables to be processed                                                                                                    |
|   | vector — Define a vector variable                                                                                                    |
|   | units — Specify default dimensional units of output data                                                                                                    |
| c | File and Depart Comparison Commands (1)                                                                                                    |
| 0 | File and Report Generation Commands     41                                                                                                    |
|   | analyze — Analyze/synthesize engine face data       41         artis — Generate QWIKPLOT files for ARTIS       42                                              |
|   |                                                                                                    |
|   | calculate — Calculate a new or predefined special function                                                                                                    |
|   | cfdfem — Generate a CFDFEM file for CGSA                                                                                                    |
|   | $copy - Copy \text{ or append to common files } \dots \dots \dots \dots \dots \dots \dots \dots \dots \dots \dots \dots \dots \dots \dots \dots \dots \dots $  |
|   | delta — Create a delta .cfl file                                                                                                    |
|   | genplot — Create x-y plot files                                                                                                    |
|   | genplot surface — Create surface files for contour plotting                                                                                                    |
|   | integrate — Perform area-weighted, mass-weighted, or mass-flux-weighted integration . 54                                                                       |
|   | integrate flux — Integrate fluxes through a surface                                                                                                    |
|   | integrate force — Integrate forces on a surface                                                                                                    |
|   | integrate volume — Integrate forces and fluxes on volume faces                                                                                                 |

| interpolate — Interpolate to rake point locations         list — List data to screen or a file         neumcp — Generate a NEUMCP file         plot3d — Generate files for PLOT3D         smooth — Smooth a polar rake .cgf file                                                                                                    | 61<br>65<br>67<br>68<br>71                                                                                 |
|----------------------------------------------------------------------------------------------------|----------------------------------------------------------------------------------------------------|
| 7 Plotting Commands<br>plot — Plot x-y data                                                                                                    | <ul> <li>73</li> <li>73</li> <li>75</li> <li>77</li> <li>78</li> <li>79</li> <li>83</li> <li>84</li> </ul> |
| Appendix A. GENPLOT File Format                                                                                                    | 87<br>89                                                                                                   |
| Appendix B. rake file Format                                                                                                    | 89                                                                                                    |
| C.1 Variable Derivations rho — Density rho — Stagnation density p — Pressure p0 — Stagnation pressure cp — Pressure coefficient deltap — Delta pressure pp — Pitot pressure cpt — Total pressure coefficient q — Dynamic pressure T — Temperature h — Sensible enthalpy h0 — Sensible stagnation entry per unit volume ek — Kinetic energy per unit volume Ma — Equivalent isentropic Mach number v — y velocity v — velocity v — Velocity magnitude Vxy, Yyz, Vxz — Crossflow velocity magnitude M — Mach number a — Speed of sound s — Strain rate magnitude Sxx, Sxy, Sxz, Syx, Syz, Syz, Szz, Szy, Szz — Strain rate components | $\begin{array}{c} 91\\ 91\\ 92\\ 92\\ 92\\ 92\\ 92\\ 92\\ 93\\ 93\\ 93\\ 93\\ 93\\ 93\\ 93\\ 93\\ 93\\ 93$ |
| <ul> <li>W — Rotation rate magnitude or vorticity magnitude</li></ul>                                                                                                    | 96<br>96<br>96                                                                                             |

|         | helicity — Helicity                                                                                                    |   |   |     |   | . 97  |
|---------|----------------------------------------------------------------------------------------------------|---|---|-----|---|-------|
|         | swirl — Swirl                                                                                                    |   |   |     |   | . 97  |
|         | dila — Dilatation                                                                                                    |   |   |     |   |       |
|         | localpha — Local $\alpha$                                                                                                    |   |   |     |   |       |
|         | locbeta — Local $\beta$                                                                                                    |   |   |     |   |       |
|         | mu — Total viscosity coefficient                                                                                                    |   |   |     |   |       |
|         | mul — Laminar viscosity coefficient                                                                                                    |   |   |     |   |       |
|         | kappa — Thermal conductivity coefficient                                                                                                  |   |   |     |   |       |
|         | delta — Boundary layer thickness                                                                                                    |   |   |     |   |       |
|         |                                                                                                    |   |   |     |   |       |
|         | delta1 or delta* — Boundary layer displacement thickness                                                                                  |   |   |     |   |       |
|         | delta2 or THETA — Boundary layer momentum thickness                                                                                       |   |   |     |   |       |
|         | delta3 — Boundary layer energy thickness                                                                                                  |   |   |     |   |       |
|         | deltau — Boundary layer velocity thickness                                                                                                |   |   |     |   |       |
|         | $\texttt{THETAinc} - \texttt{Boundary layer incompressible momentum thickness} \dots \dots$                                               |   |   |     |   |       |
|         | Q — Heat transfer rate                                                                                                    |   |   |     |   | . 99  |
|         | tau, taux, tauy, tauz — Total (laminar+turbulent) shear stress                                                                            |   |   |     |   | . 99  |
|         | Cf, Cfx, Cfy, Cfz — Skin friction coefficient                                                                                             |   |   |     |   | . 100 |
|         | uu, uv, uw, vu, vv, vw, wu, wv, ww — Turbulent stress components                                                                          |   |   |     |   | . 100 |
|         | y+ — Non-dimensional boundary layer wall coordinate                                                                                       |   |   |     |   |       |
|         | u+ — Non-dimensional boundary layer velocity                                                                                              |   |   |     |   |       |
|         | k+ — Non-dimensional turbulent kinetic energy                                                                                             |   |   |     |   |       |
|         | epsilon+ — Non-dimensional turbulent dissipation rate                                                                                     |   |   |     |   |       |
|         | uu+, uv+, uw+, vu+, vv+, wu+, wv+, wv+ — Non-dimensional tur                                                                              |   |   |     |   |       |
|         | components                                                                                                    |   |   |     |   |       |
|         | •                                                                                                    |   |   |     |   |       |
|         | Mt — Turbulent Mach number                                                                                                    |   |   |     |   |       |
|         | Rt — Turbulent Reynolds number                                                                                                    |   |   |     |   |       |
|         | Ry — Reynolds number based on $y$                                                                                                    | · | · | • • | · | . 101 |
|         | fmuJL, fmuCH, fmuSP, fmuLB — Turbulence model damping functions .                                                                         |   |   |     |   |       |
|         | C-species — Mass fraction of species                                                                                                    | · | · |     | · | . 102 |
|         | X-species — Mole fraction of species                                                                                                    | · | · |     | • | . 102 |
|         | Veff — Effective collision frequency                                                                                                    |   |   |     |   |       |
|         | $MW - Molecular weight \dots \dots \dots \dots \dots \dots \dots \dots \dots \dots \dots \dots \dots \dots \dots \dots \dots \dots \dots$ |   |   |     |   |       |
|         | R - Gas constant                                                                                                    |   |   |     |   | . 102 |
|         | cp — Specific heat at constant pressure                                                                                                   |   |   |     |   |       |
|         | cv — Specific heat at constant volume                                                                                                    |   |   |     |   |       |
|         | gamma — Ratio of specific heats                                                                                                    |   |   |     |   |       |
|         | hf — Heat of Formation                                                                                                    |   |   |     |   |       |
| $C_{2}$ | Thermodynamic Functions                                                                                                    |   |   |     |   |       |
|         | Integration Formulas                                                                                                    |   |   |     |   |       |
|         | Area and Mass Average Integration                                                                                                    |   |   |     |   |       |
|         |                                                                                                    |   |   |     |   |       |
|         | Flux Integration                                                                                                    |   |   |     |   |       |
|         | Force and Moment Integration (not yet done!)                                                                                              |   |   |     |   |       |
| ~ ~     | Derivatives of Variables With Respect to Cartesian Coordinates                                                                            |   |   |     |   |       |
| C.8     | Derivatives of Variables With Respect to the Computational Coordinates                                                                    |   |   |     |   |       |
| C.9     | Engine Analysis Calculations                                                                                                    |   |   |     |   |       |
|         | C.9.1 Distortion — SAE Definition                                                                                                    |   |   |     |   |       |
|         | C.9.2 Distortion — GE Definition                                                                                                    |   |   |     |   | . 109 |
|         |                                                                                                    |   |   |     |   |       |

## References

111

## 1 General Overview

### 1.1 Introduction

CFPOST is a post-processing tool for analyzing CFD results. It reads as input a Common Grid (.cgd) and Common Flow (.cfl) file, and may be used to perform many varied functions, such as listing and plotting results, generating reports, and producing files for other plotting packages and post-processors. Hardcopy plot output is available in Boeing intermediate plot file (IPF) or PostScript formats.

CFPOST provides commands for the user to precisely specify the information of interest (the variable command), the domain of interest (the zone, subset, surface, cut, and rake commands), and the units of measure in which the results are to be presented (the units and variable commands).

### 1.2 Command Syntax

All CFPOST commands are of the form:

```
command keyword [value] keyword [value] ...
```

In this guide all commands and keywords will appear in a fixed-pitch font and user specified values will appear in an *italic* font. Commands and keywords can be abbreviated but such abbreviations should be limited to three characters. Words like and, at, and to cannot be abbreviated. Lists enclosed in '{' and '}' indicate that exactly one item from the list must be selected. Items enclosed in '[' and ']' indicate optional items. If a list is enclosed in '[' and ']' then only one of the list entries may be optionally selected.

Commands may be continued by terminating the line to be continued with a '-' (hyphen) and continuing on the next line. This may be repeated for as many lines as necessary. For example:

```
integrate force -
   output force.lis -
   reference moment 100.0 0.0 10.3 -
   reference area 95.0
```

Comments may also be included. On any command, all characters following a '!' are ignored. For example:

! This is a standalone comment statement subset j all k all i 1 ! This is a trailing comment

Embedded tabs and blanks are ignored as are completely blank lines.

For the most part CFPOST is case insensitive, i.e., upper and lower case characters may be freely intermixed. There are two exceptions however. Filenames must be entered in the correct case on systems where filenames are case sensitive (i.e., Unix). Note that if a suffix (*.lis*, *.com*, etc.) is not provided on a filename, CFPOST will automatically provide one and it will be lower case. Thus, if a file has an upper case suffix it must be specified explicitly. The second exception where case is important is variable names on the variable command.

### **1.3** Processing Overview

A CFPOST session is generally divided into a well-ordered sequence of commands as follows:

• grid and solution commands to define the input files to be processed.

- A units command to define the default system of output units.
- zone, subset, cut, and rake commands to define the domain of the input files to be processed.
- A variable command to define the information requested.
- A processing command to generate the requested information.

The commands that comprise the above sequence will be more fully described in the following sections.

## 2 General Purpose Commands

 ${\tt @}$  — Invoke a file containing CFPOST commands

## @filename

*filename* The name of a file that contains CFPOST commands. All of the commands within the file are executed and then processing resumes with the next command after the **@** command. A file that is invoked by an **@** command may itself invoke other files with **@** commands, but may not invoke any file that is currently being processed by a higher **@** command.

boundary layer — Specify method to determine the boundary layer edge

```
boundary layer edge is percent percent of {uinf|umax|pOinf|hOinf} |
boundary layer edge is percent percent of -
    {deltau|deltaq|deltak|deltauv|deltauw|deltavw} |
boundary layer edge is {pO|TO|y+} of value
```

The boundary layer command is used to specify how the location of the boundary layer edge is determined when computing the variable delta. Note this is not used for the computation of any other boundary layer thickness variables. The default specification is 99% of umax.

There are three possible methods for determining the boundary layer edge, as follows:

```
boundary layer edge is percent percent of {uinf|umax|p0inf|h0inf}
```

With this method, the boundary layer edge is located where the velocity magnitude (or total pressure for p0inf, or total enthalpy for h0inf) first becomes greater than or equal to a percentage of a specified reference value. umax signifies the maximum velocity magnitude on the grid line normal to the surface.

boundary layer edge is percent percent of {deltau|deltaq|deltak|deltauv|deltauw|deltavw}

With this method, the boundary layer edge is located where the percentage difference in velocity (or dynamic pressure, or k of k- $\epsilon$ , or cross flow velocity) magnitude between two adjacent points on the same normal grid line first becomes less than the specified value.

boundary layer edge is {p0|T0|y+} of value

With this method, the boundary layer edge is located where the total pressure, total temperature, or  $y^+$  first becomes greater than or equal to the specified value. *value* must be specified in the currently selected units.

Examples

boundary layer edge is 99 percent of uinf boundary layer edge is 1 percent of deltau units *english inches* boundary layer edge is p0 of 14.6 ! 14.6 psi

## 2 General Purpose Commands

clear — Clear selections

clear [all] [cuts] [rakes] [subsets] [variables] [chemistry]

The **clear** command removes all selections from the specified lists. The result is that the specified lists are initialized to the same state as they were at the time CFPOST was started.

Note that currently clear all does not clear the chemistry data.

See Also: cut, rake, subset, surface, group, variable, chemistry

exit, quit — Exit from CFPOST

## exit | quit

The exit or quit command results in the termination of this CFPOST session. Control is returned to the operating system.

first order, second order — Set order for differentiation

first order | second order

The first order and second order commands establish the order to be used when differentiating variables in the derivation of Cf, Cfx, Cfy, Cfz, tau, taux, tauy, tauz, and Q. The default value is second order.

orientation — Specify axes orientation

orientation [up [axis] {x|y|z}] [downstream [axis] {x|y|z}]

up [axis]  $\{x | y | z\}$ Specifies which of the three coordinate directions represents the<br/>'up' direction.downstream [axis]  $\{\underline{x} | y | z\}$ Specifies which of the three coordinate directions represents the<br/>'downstream' direction.

The orientation command is used to specify which coordinate direction is up and which is downstream. This information is necessary for computing lift and drag in the integrate force command and for computing the localpha and locbeta variables when requested. If the orientation command is entered without parameters, the current selections are displayed.

See Also: integrate force

**show** — Show current selections

show [all] [cuts] [rakes] [subsets] [variables] [chemistry]

The **show** command shows the current variables, chemistry data, subsets, and selections as well as the currently enabled units of measure.

See Also: rake, subset, surface, variable, chemistry

spawn, system — Invoke a subprocess

[spawn [command] | system [command]]

The system and spawn commands allow a user to temporarily suspend operation of CFPOST and invoke one or more operating system commands. If *command* is specified, the command is executed and control is returned to CFPOST. If *command* is not specified, the user is left at the operating system prompt and may issue as many operating system commands as desired. Control is returned to CFPOST when the system dependent sub-process termination command is issued (typically exit or logoff). type — Display the contents of a text file

type filename [lines lines-per-page] [pause | nopause]filenameThe name of the file to be displayed.lines lines-per-pageSpecifies the number of lines of the listing to be displayed on each screen.<br/>This value should be one less than the number of lines on the screen. The<br/>default value is 23.pause | nopauseSpecifies whether the program should pause at the end of each screen.<br/>full of data. The default is to pause at the end of each screen.

The type command displays the contents of the specified file on the screen. This command is useful for viewing the output file from a previous command such as **integrate** or **list**. The default extension is *.lis* if not specified.

## 3 File Specification Commands

grid — Specify the name of the grid (.cgd) file

grid file [mode {read\_only|read\_write}]

*file* The name of the file to be used for retrieving geometry data during subsequent processing. If a grid command is not specified then any reference to the geometry data will be resolved from the file specified on the solution command.

The mode option may be used to specify that the file is to be opened in either read-only or read-write mode. The default is read-only mode.

The mode option is only applicable in CFPOST versions 4.1 and later. Earlier versions automatically open the file in read-write mode, and a file read error will occur if the mode option is used.

Examples

grid test.cgd
grid /usr/joe/abc.cgd

solution — Specify the name of the solution (.cfl) file

solution file [mode {read\_only|read\_write}]

*file* The name of the file to be used for retrieving non-geometry data during subsequent processing. Geometry data will also be retrieved from this file if a grid command has not been specified.

The mode option may be used to specify that the file is to be opened in either read-only or read-write mode. The default is read-only mode. Certain CFPOST commands (e.g., calculate), require that the solution file be opened in read-write mode.

The mode option is only applicable in CFPOST versions 4.1 and later. Earlier versions automatically open the file in read-write mode, and a file read error will occur if the mode option is used.

Examples

solution test.cfl
solution /usr/joe/abc.cfl

chemistry — Specify the name of the chemistry data (.chm) file

chemistry file file [itest number mode [number mode [...]]]

*file* The name of the file to be used for retrieving chemistry data during subsequent processing.

This file should be the same .chm file used during the flow solver run. It contains species data for thermodynamic properties, reaction rates, and transport properties, and is required if the solution (.cfl) file is from a Wind-US run with frozen or finite-rate chemistry.

The itest option may be used to specify chemistry-related TEST options that were used during the Wind-US run. Currently the only supported option number in CFPOST is 71, which controls how thermodynamic and transport properties are calculated when the temperature is outside the range of the curve fit equations. See the "Test Options" section in the *Wind-US User's Guide* for more details.

Examples

chemistry file test.chm
chemistry file /usr/joe/abc.chm

<u>See Also</u>: The show chemistry and clear chemistry commands for displaying the species information and clearing that data when no longer needed.

## 4 Domain Selection Commands

zone — Specify zones to be processed

zone {zone | zone range} [limit xmin xmax ymin ymax zmin zmax]

- zone Specifies the zone (block) to which subsequent subset and surface commands apply. All subset and surface commands following a zone command up to the next zone command specify the parts of the zone to be included in subsequent processing. If no subset or surface commands appear, then the default subset(s) will be used. The default subsets are those defined by subset and surface commands that occur before the first zone command.
- *zone range* Specifies the zone range to which only the default subsets apply. Any subset commands specified after the zone range command apply only to the last zone! The range format is n [to|thru|through] m where n is a zone number and m is a zone number or the keyword last. Note that to use the last keyword a grid or flow file must be opened and that the zone list does not change when a new file is opened.

limit xmin xmax ymin ymax zmin zmax

Specifies the zone list generated is restricted to zones that fall within the specified min-max box. The units of *xmin*, *xmax*, etc., are in the length units that was in effect at the time of the command. Note that a grid file must be opened and that the zone list does not change when a new file is opened.

#### Example 1

| zone 1                          | ! Select zone 1             |
|---------------------------------|-----------------------------|
| subset k $all$ i $all$ j 1      | ! Applies to zone 1         |
| subset k $all$ i $all$ j $last$ | ! Applies to zone 1         |
| zone 3                          | ! Select zone 3             |
| subset j $all$ k $all$ i 1      | ! Applies to zone 3         |
| list                            | ! Do a command on the above |

#### $Example \ 2$

| subset k $all$ i $all$ j 1 | ! Create a default subset                       |
|----------------------------|-------------------------------------------------|
| zone 1                     | ! Select zone 1, $j = 1$                        |
| zone 3                     | ! Select zone 3, $i = 1$                        |
| subset j $all$ k $all$ i 1 | ! Applies to zone 3                             |
| zone 4 to last             | ! Select zones 4 to last, $j = 1$ for all zones |
| artis output $test$ iris4  | ! Initiate processing                           |

In Example 2 a default subset is defined (the j = 1 surface). Since no subset commands are included in the scope of zones 1 and 4, the default subset will be used. The default subset will *not* be used in zone 3 since a subset command was specified in its scope.

### Example 3

unit inches ! Set current length units to inches
zone 1 to last limit -1.0 1.0 -5.0 5.0 1.0 2.0
! Set range to all zones, but only process those within specified limits

<u>See Also</u>: The subset and surface commands for how to define subsets; the clear command for how to clear the subset list; the show command to determine the current units.

subset — Specify a subset of a zone to be processed

subset range1 range2 range3

*range* Specifies a coordinate direction and indices to be included in the subset. The format of *range* is:

{i|j|k|u} indices [; indices ...]

The coordinate direction or subset type (i, j, k for structured, u for unstructured) is selected by specifying i, j, k or u. *indices* specifies the indices and is of the form:

start [,end [,incr]]

**last** signifies the maximum value of the specified coordinate direction in the zone in which the subset appears and may be used in place of *end*. **all** is an alternative form of *1*,*last* and may be used in place of the *start* and *end* values. *incr* is assumed to be *1* if not specified.

Only one range specification is allowed for unstructured grids.

The **subset** command specifies a portion of the input files to be included in subsequent processing. All three coordinate directions must appear exactly once, one in each range. The order of appearance of the coordinate directions in the range's is important as we will see shortly.

Some CFPOST commands process lines of data (e.g.: genplot), some expect surfaces (e.g.: artis, cfdfem, integrate) and some expect volumes (e.g.: plot3d). Since we are dealing with three-dimensional data, we must have a way to signify what coordinate direction is defining a desired line or what two coordinate directions define a surface. Furthermore, some functions require the definition of a normal vector.

In FORTRAN terminology we would define a line or a curve with:

DIMENSION A(IDIM)

A surface would be defined as:

DIMENSION A(IDIM, JDIM)

And a volume would be defined as:

DIMENSION A(IDIM, JDIM, KDIM)

That is, a surface can be considered as consisting of JDIM lines of IDIM points. Furthermore, a volume is KDIM surfaces consisting of JDIM lines of IDIM points.

Continuing the FORTRAN analogy, the components of *range1* become IDIM, *range2* become JDIM, and *range3* become KDIM. Thus, for functions that require a curve, *range1* defines the varying coordinate direction. For functions that require a surface *range1* and *range2* define the two varying coordinate directions.

Some functions, and the computation of some variables, require the knowledge of a normal direction. The normal direction coordinate is the coordinate specified in *range3*. The actual direction of the normal vector is computed by taking the cross product  $\mathbf{A} \times \mathbf{B}$  where  $\mathbf{A}$  is a vector increasing towards IDIM and  $\mathbf{B}$  is a vector increasing towards JDIM.

<u>Note:</u> For 2-D solutions (KDIM = 1), you must always specify the k component of the subset to be 'k all' rather than 'k 1'.

Example 1 - Defining lines

subset i 1,10 k 1 j 10 ! The first index must vary

For unstructured grids the indicies specify a range of points in the variable arrays to be considered as a one dimensional structured array.

Example 2 - Defining surfaces

subset k all i all j 1 ! Surface j = 1subset i all k all j last ! Surface j = JMAX

Note that in these two cases, the order of specifying the first two coordinate directions was chosen so that the normal vector would be pointing into the control volume.

Unstructured surfaces must be defined using the **surface** command because there is no contiguous range of points which define a surface.

For a stack of surfaces, you simply enter:

subset j all k all i 1,11,2 ! A group of planes

Example 3 - Defining volumes

subset i all,2 j 1,11,2;15,last k 1;11;18;27

In the preceding example, every other point in the i direction is included. In the j direction every other point in the range 1 to 11 and every point from 15 to the end is included. In the k direction only points 1, 11, 18, and 27 are included.

<u>See Also</u>: The surface command for a simpler method to define subsets that are surfaces; the clear command for how to clear the subset list; the zone command for how to select the current zone.

surface — A simple way to define a surface subset

surface { {i|j|k} {1|last} [range1 [range2]] | u surface\_number }

{i|j|k} {1|last} Specifies the computational coordinate and index of the surface to be defined.

[range1 [range2]] Optionally specifies the computational coordinates and indices of the portion of the surface to be included. range is defined exactly like range in the subset command except that the indices must be specified so that they are monotonically increasing. If a computational coordinate range is omitted then all indices for that coordinate direction are included.

u surface\_number Specifies the identifying number of the desired unstructured surface.

The **surface** command is a simpler method for defining surface subsets for those commands that require surfaces as input. The advantage of this command over the **subset** command is that it will correctly order the coordinate indices so that the normal vector will automatically be directed into the volume.

For unstructured grids, a surface is identified by an integer surface identification number. The unstructured surface is defined by a range of cell faces. The points that define these faces are automatically extracted from the point list.

Examples

| surface i $1$          | is the same as | subset j $all$ k $all$ i $1$    |
|------------------------|----------------|---------------------------------|
| surface i $last$       | is the same as | subset k $all$ j $all$ i $last$ |
| surface j 1            | is the same as | subset k $all$ i $all$ j $1$    |
| surface j $last$       | is the same as | subset i $all$ k $all$ j $last$ |
| surface k $1$          | is the same as | subset i $all$ j $all$ k $1$    |
| surface k $last$       | is the same as | subset j $all$ i $all$ k $last$ |
| surface k $1$ j $1,10$ | is the same as | subset i $all$ j $1,10$ k $1$   |

See Also: The subset command for a more complete definition of ranges and normal vectors.

 ${\tt group}$  — Use a named surface group

group groupname

Surface groups can be defined with the *cfpart* utility and stored in the grid (*.cgd*) file. The **group** command can be used to reference the surface information stored under *groupname*. The primary advantage of using a surface group is to define a physical entity (i.e., wing) which is composed of multiple computational surfaces and may span multiple zones.

cut — Specify a cutting plane

cut [at] {x|y|z} xyz |
cut [at] x1 y1 z1 x2 y2 z2 x3 y3 z3 |
cut [at] point px py pz vector vx vy vz

The cut command defines a cutting plane that will be passed through all of the active subsets. The intersection points will be passed on to the command processor as the data to be processed. The cut command can only be used with certain commands such as genplot, genplot surface, integrate area and integrate flux. If the intersection is a plane, the resultant polygons will have their points ordered so that the points will be traversed in a counter-clockwise directions if the polygon is viewed from the side of the plane toward which the normal vector points.

Up to 192 cut/crinkle planes may be defined. The list of cut and crinkle planes can be cleared with the **clear** command.

There are three possible formats for the cut command, as follows:

cut [at]  $\{x|y|z\} xyz$ 

{x|y|z} xyz Specifies the location of a plane that is normal to the specified coordinate axis. The value xyz must be specified in default length units. The normal vector will always be directed in the positive direction along the selected axis.

cut [at] x1 y1 z1 x2 y2 z2 x3 y3 z3

 $x1 \ y1 \ z1 \ x2 \ y2 \ z2 \ x3 \ y3 \ z3$  Specifies three points P1 = (x1, y1, z1), P2 = (x2, y2, z2), and P3 = (x3, y3, z3) that define a plane. The coordinate locations must be specified in default length units. The normal vector will be directed along the vector defined by the cross product (P2 - P1) × (P3 - P1).

cut [at] point  $px \; py \; pz$  vector  $vx \; vy \; vz$ 

point  $px \ py \ pz$  vector  $vx \ vy \ vz$  Point and normal specification of a plane.  $px, \ py$ , and pz define a point on the plane and the base of a vector normal to the plane.  $vx, \ vy$ , and vz complete the definition of the normal vector N = (vx - px, vy - py, vz - pz).

<u>Note</u>: When cutting planes are being used with 2D data (KDIM = 1), all subsets must specify 'k all' rather than 'k 1'.

#### Examples

Examples of the use of the cut command can be found in the descriptions of the genplot, genplot surface, integrate flux and integrate area commands.

<u>See Also</u>: The subset and surface commands for how to define subsets; the units command forhow to define the default length unit; the genplot and integrate area commands for examples of use.

crinkle — Specify a crinkle plane

```
crinkle [at] {x|y|z} xyz |
crinkle [at] x1 y1 z1 x2 y2 z2 x3 y3 z3 |
crinkle [at] point px py pz vector vx vy vz
```

The **crinkle** command defines a crinkle plane that will be passed through all of the active subsets. The options, etc., are the same as described previously for the **cut** command.

rake — Specify locations for interpolation

```
rake x xbeg[,xend,xinc] y ybeg[,yend,yinc] z zbeg[,zend,zinc] |
rake line [begin] x1 y1 z1 [end] x2 y2 z2 [number] numpts |
rake plane [llhc] x1 y1 z1 [ulhc] x2 y2 z2 [lrhc] x3 y3 z3 [ndir] n [mdir] m |
rake polar [center] xc yc zc [begin] x1 y1 z1 [end] x2 y2 z2 -
    [rings [{equal|centroid} area]] numring [rakes] numrake -
    [hub [radius] r0] [angle {full|half|angle}] |
rake file filename [1D|2D|3D] |
rake cgd filename.cgd
```

The **rake** command specifies the interpolation points for the **interpolate** command. There are five possible formats for the **rake** command, as shown below. The first form of the command is used to generate a 2-D or 3-D rectangular grid of points. The second and third forms are used to generate a line or plane of points. The fourth form is used to generate a polar grid of points, like an engine face rake. The fifth form of the command is the most general and allows the user to define an arbitrary structured mesh of points.

Up to 128 rake commands may be specified. The rake list can be cleared with the **clear** command and displayed with the **show** command. All coordinate data must be entered in default length units.

| rako | v | rhoa | rono           | mme      | 1 77 | nhoa | nond          | Inne    | 1 7 | 2hpa | ~0n0    | mo       |  |
|------|---|------|----------------|----------|------|------|---------------|---------|-----|------|---------|----------|--|
| rake | ~ | LUCY | $\_, u \in nu$ | u, uuu u | ј у  | youy | $L, y \in nu$ | , ymuc_ |     | ~00y | L,2011U | , 2010C_ |  |
|      |   |      |                |          |      |      |               |         |     |      |         |          |  |

xbeg[,xend,xinc], ybeg[,yend,yinc], zbeg[,zend,zinc]

Specifies the beginning and ending points and increment of the points to be generated in each of the three Cartesian coordinates.

| rake line | [begin] | x1 y1 z1 | [end] | $x2 \ y2 \ z2$ | [number] | numpts |
|-----------|---------|----------|-------|----------------|----------|--------|
|-----------|---------|----------|-------|----------------|----------|--------|

| [begin] <i>x1 y1 z1</i> | Specifies the first endpoint of the line.                                                                                                    |
|-------------------------|----------------------------------------------------------------------------------------------------|
| [end] x2 y2 z2          | Specifies the second endpoint of the line.                                                                                                    |
| [number] numpts         | The number of grid points that are to be equally spaced along the line from $(x1,y1,z1)$ to $(x2,y2,z2)$ . The number includes the end points. |

rake plane [llhc] x1 y1 z1 [ulhc] x2 y2 z2 [lrhc] x3 y3 z3 [ndir] n [mdir] m

| [llhc] x1 y1 z1 | The coordinates of the lower left hand corner of the plane.                                                                           |
|-----------------|----------------------------------------------------------------------------------------------------|
| [ulhc] x2 y2 z2 | The coordinates of the upper left hand corner of the plane.                                                                           |
| [lrhc] x3 y3 z3 | The coordinates of the lower right hand corner of the plane.                                                                          |
| [ndir] $n$      | The number of grid points to be equally spaced along the line from $(x1,y1,z1)$ to $(x2,y2,z2)$ . The number includes the end points. |
| [mdir] $m$      | The number of grid points to be equally spaced along the line from $(x1,y1,z1)$ to $(x3,y3,z3)$ . The number includes the end points. |

|                             | begin] x1 y1 z1 [end] x2 y2 z2 -<br>rea]] numring [rakes] numrake -<br>full[balf]angle]]                                                                                                    |
|-----------------------------|----------------------------------------------------------------------------------------------------|
|                             |                                                                                                    |
| [center] xc yc zc           | Specifies the center point of a polar rake.                                                                                                    |
| [begin] x1 y1 z1            | Specifies an outer point of the first rake leg. This is used with<br>the center to compute the radius of the rake that is used in the<br>centroid area calculation.                                                                                                    |
| [end] x2 y2 z2              | Defines another point that, when combined with the <b>center</b><br>and <b>begin</b> points, specifies the plane in which the rake lies.<br>It also defines the ordering of the rakes, which proceed in the<br>direction defined by the vector going from the <b>begin</b> point to<br>the <b>end</b> point.                                                                                                    |
| [rings [{equal centroid} ar | ea]] numring<br>Specifies the number of rings (points) to be generated. If<br>the equal area or centroid area parameter is not specified,<br>numring points will be uniformly distributed in the radial di-<br>rection starting at the hub and proceeding to the outer radius.<br>If the equal area parameter is specified, numring points will<br>be located at the edge of numring $-1$ annuli whose areas are<br>all identical. In both cases there will be a point at the outer<br>radius and the hub radius. If centroid area is specified, the<br>points will be at the centroid of numring annuli, each of which<br>as the same area. |
| [rakes] numrake             | Specifies the number of rake legs to be generated. The rake legs are distributed uniformly in the circumferential direction. Includes the first and last legs. For a 360-degree rake the first and last legs are the same; thus nine legs will be spaced 45 degrees apart.                                                                                                    |
| [hub [radius] $r\theta$ ]   | The radius of the hub.                                                                                                    |
| [angle {full half angle}]   | The subtended angle of the rake.                                                                                                    |
|                             |                                                                                                    |

rake file filename [1D|2D|3D]

- *filename* The name of a file that contains the interpolation points. The file defines one or more computational lines, planes, or volumes, each of which will become a zone in the output file created by the interpolate command. Single points may also be defined by creating a curve with only a single point. The format of the file is defined in Appendix B.
- [1D|2D|3D] The format of the rake file depends on the dimensionality of the data. See Appendix B for details.

rake cgd filename.cgd

filename.cgd The name of a common grid (.cgd) file to be used as the rake file interpolation points. If the rake cgd file is unstructured, then the interpolated solution will be unstructured too.

### Examples

A detailed example of the use of the **rake** command may be found in the description of the **interpolate** command.

<u>See Also</u>: The interpolate command for how to retrieve function information at specified spatial locations; the units command for how to define the default length unit.

bledge — Create an interpolation file of the boundary layer edge

bledge [surface] [maxdist dist] [normal] output intfile [overwrite]

default is to terminate if the output file exists.

| dist      | The maximum distance allowed for the edge of the boundary layer. Any points further from the surface will have their <i>iblank</i> value set to zero so they will not be displayed or used. |
|-----------|----------------------------------------------------------------------------------------------------|
| normal    | The <b>normal</b> option causes two planes normal to the wall to be output. This is useful for programs that need to integrate normal to the wall.                                          |
| intfile   | The name of a file that the boundary layer interpolation points are written to. The file is ready to be used by the <b>interpolate</b> command using the <b>read</b> keyword.               |
| overwrite | The overwrite option causes the output file to be overwritten if it exists. The                                                                                                    |

The **bledge** command calculates the boundary layer edge, based on the method specified in the **boundary layer** command, in the current subset normal direction, and creates an interpolation surface of the boundary layer edge. The actual surface and the boundary layer surface are stored an interpolation file which may be used by the **interpolate** command to create a common file grid and flow file (.cgf).

### Example

A detailed example of the **bledge** command may be found under the **interpolate** command.

<u>See Also</u>: The interpolate command for how to retrieve function information at specified spatial locations.

### blgrid — Create a normal grid interpolation file

blgrid output *intfile* [npoints n] [distance d] [tandist *first\_spacing* last\_spacing]

| intfile                                       | The name of a file that the generated normal grid points are written to. The file is a 3D eagle file which can be used by the <b>interpolate</b> command.                                                                             |
|-----------------------------------------------|----------------------------------------------------------------------------------------------------|
| npoints n                                     | Causes $n$ points to be placed on the lines generated normal to the surface. The default is 21.                                                                                                    |
| distance $d$                                  | The distance, in current length units, to grow normal to the surface. The default is 1.                                                                                                    |
| <pre>tandist first_spacing last_spacing</pre> | A hyperbolic tangent distribution is placed on the lines nor-<br>mal to the surface, instead of an equal arc distribution, with<br>the specified end spacing. If the spacing is zero, then spac-<br>ing for that endpoint will float. |

The **blgrid** command generates a volume grid from surface subsets by growing normal to the surface be the specified distance. This command is used to generate grids to calculate boundary layer properties such as displacement thickness. This is important when the original grid file is not very orthogonal to the surface since large errors in the boundary layer properties can occur in this situation. The volume grid is stored in a 3D eagle file which may be used by the interpolate command to create a common file grid and flow file (.cgf).

Example

| <pre>grid fbdy.cgd solution fbdy.cfl units in zone 1 surf j 1</pre> |                                                                   |
|---------------------------------------------------------------------|-------------------------------------------------------------------|
| blgrid output <i>fbdy.egl</i> r                                     | points $11$ distance $1.0$ tandist $0.01$ $0.0$                   |
| clear all                                                           |                                                                   |
| units $mks$                                                         | ! Note that the units in the eagle file generated by              |
|                                                                     | ! blgrid are mks                                                  |
| rake file $\mathit{fbdy.egl}$ 3D                                    |                                                                   |
| zone 1                                                              |                                                                   |
| interpolate cgf <i>fbdy.cg</i>                                      | f gridunits in ! Make the grid units inches<br>! in the .cgf file |
| clear all                                                           |                                                                   |
| grid <i>fbdy.cgf</i>                                                |                                                                   |
| solution $\mathit{fbdy.cgf}$                                        |                                                                   |
| units in                                                            |                                                                   |
| zone 1                                                              |                                                                   |
| surf k 1                                                            | ! All surfaces are $k \ 1$ in the new grid                        |
| var $delta^*$                                                       | ! Use default edge search criteria                                |
| list output delta.lis                                               |                                                                   |

<u>See Also</u>: The interpolate command for how to retrieve function information at specified spatial locations; the rake command for specifying rakes.

# 5 Variable Selection and Unit Control Commands

variable — Select variables to be processed

variable name [unit-override] [; name [unit-override] ...]

| name          | The name of a variable to be selected. The specified name must be present in<br>the input files or must be one that can be derived from other information in the<br>files. See the list below for the variables that can be derived. |
|---------------|----------------------------------------------------------------------------------------------------|
| unit-override | Specifies one or more unit-specifiers that may be specified on the unit command, a normalization quantity or a user specified scale and offset of the form:                                                                          |

[origin origin] [scale scale]

The variable command is used to define the variables that are to be processed and optionally in what units of measure the data is to be presented. The unit-override specifications only affect the variable being selected; they do not alter the default units of measure.

variable commands accumulate, that is, each variable command adds to the list of variables that will be made available for subsequent processing. The list is passed on in the order that it was created. Up to 128 variables may be selected at any one time. The list of selected variables and their units of measure can be displayed with the show command and cleared with the clear command.

The following list represents variables that, if requested and not present in the input files, will be derived from other information in the files if sufficient information is available. Real gas effects are taken into account if the solution file has the necessary information.

Note that some variables require the specification of a surface, or normal direction into the flow field, and others require knowledge of "up" and "down" axes orientation. Variables denoted with (s) following their description indicate that the surface and normal direction into the flow field must be specified properly using the **subset** or **surface** command. Variables denoted with (o) are affected by the axes orientation set by the **orientation** command.

| name | Description                                      |
|------|--------------------------------------------------|
| x    | x coordinate                                     |
| У    | y coordinate                                     |
| Z    | z coordinate                                     |
| dx   | $\Delta x$ , measured from first point in subset |
| dy   | $\Delta y$ , measured from first point in subset |
| dz   | $\Delta z$ , measured from first point in subset |
| ds   | Arc length, measured from first point in subset  |
| x/c  | Normalized $x$ (only valid for GENPLOT files)    |
| y/b  | Normalized $y$ (only valid for GENPLOT files)    |
| rho  | Density                                          |
| rho0 | Stagnation density                               |

Table 1: Variables Available

| name          | Description                                    |
|---------------|------------------------------------------------|
| р             | Pressure                                       |
| р0            | Stagnation pressure                            |
| Ср            | Pressure coefficient                           |
| Cpt           | Total pressure coefficient                     |
| deltap        | Delta pressure                                 |
| pp            | Pitot pressure                                 |
| q             | Dynamic pressure                               |
| T             | Temperature                                    |
| то            | Stagnation temperature                         |
| М             | Mach number                                    |
| Ma            | Equivalent isentropic Mach number              |
| Mt            | Turbulent Mach number                          |
| a             | Speed of sound                                 |
| u             | x velocity                                     |
| v             | y velocity                                     |
| w             | z velocity                                     |
| V             | Velocity magnitude                             |
| Vxy           | uv crossflow velocity magnitude                |
| Vyz           | vw crossflow velocity magnitude                |
| Vxz           | uw crossflow velocity magnitude                |
| e0            | Absolute stagnation energy per unit volume     |
| ek            | Kinetic energy per unit volume                 |
| ei            | Sensible internal energy per unit volume       |
| h             | Sensible enthalpy                              |
| h0            | Sensible stagnation enthalpy                   |
| S             | Entropy                                        |
| S             | Strain rate magnitude                          |
| Sxx, Sxy, Sxz | Strain rate tensor components                  |
| Syx, Syy, Syz | Strain rate tensor components                  |
| Szx, Szy, Szz | Strain rate tensor components                  |
| W             | Rotation rate magnitude or vorticity magnitude |
| Wxx, Wxy, Wxz | Rotation rate tensor components                |
| Wyx, Wyy, Wyz | Rotation rate tensor components                |
| Wzx, Wzy, Wzz | Rotation rate tensor components                |
| wx            | x component of vorticity                       |
| wy            | y component of vorticity                       |
| wz            | z component of vorticity                       |
| swirl         | Swirl                                          |
| helicity      | Helicity                                       |

 Table 1: Variables Available (Continued)

# 5 Variable Selection and Unit Control Commands

| name             | Description                                          |   |
|------------------|------------------------------------------------------|---|
| dila             | Dilatation                                           |   |
| localpha         | Local $\alpha$ (angle of attack)                     | 0 |
| locbeta          | Local $\beta$ (sideslip angle)                       | 0 |
| kappa            | Thermal conductivity coefficient                     |   |
| Q                | Heat transfer rate                                   | s |
| mu               | Total viscosity coefficient                          |   |
| mul              | Laminar viscosity coefficient                        |   |
| mut              | Turbulent viscosity coefficient                      |   |
| k                | $k$ from $k\text{-}\epsilon$ or SST turbulence model |   |
| epsilon          | $\epsilon$ from $k$ - $\epsilon$ turbulence model    |   |
| omega            | $\omega$ from SST turbulence model                   |   |
| alphat           | Turbulent thermal diffusivity                        |   |
| var_ei, eps_ei   | Variance and dissipation rate of internal energy     |   |
| var_h0, eps_h0   | Variance and dissipation rate of total enthalpy      |   |
| var_h, eps_h     | Variance and dissipation rate of static enthalpy     |   |
| delta            | Boundary layer thickness                             | s |
| delta1 or delta* | Boundary layer displacement thickness                | s |
| delta2 or THETA  | Boundary layer momentum thickness                    | s |
| delta3           | Boundary layer energy thickness                      | s |
| deltau           | Boundary layer velocity thickness                    | s |
| THETAinc         | Boundary layer incompressible momentum thickness     | s |
| Cf               | Skin friction coefficient                            | s |
| Cfx              | x component of skin friction coefficient             | s |
| Cfy              | y component of skin friction coefficient             | s |
| Cfz              | z component of skin friction coefficient             | s |
| tau              | Total (laminar+turbulent) shear stress               | s |
| taux             | x component of shear total stress                    | s |
| tauy             | y component of shear total stress                    | s |
| tauz             | z component of shear total stress                    | s |
| uu, uv, uw       | Turbulent stress components                          | s |
| vu, vv, vw       | Turbulent stress components                          | s |
| wu, wv, ww       | Turbulent stress components                          | s |
| uu+, uv+, uw+    | Non-dimensional turbulent stress components          | s |
| vu+, vv+, vw+    | Non-dimensional turbulent stress components          | s |
| wu+, wv+, ww+    | Non-dimensional turbulent stress components          | s |
| y+               | Non-dimensional boundary layer wall coordinate       | s |
| u+               | Non-dimensional boundary layer velocity              | s |
| -<br>k+          | Non-dimensional turbulent kinetic energy             | s |
| epsilon+         | Non-dimensional turbulent dissipation rate           | s |

 Table 1: Variables Available (Continued)

| name      | Description                                            |   |
|-----------|--------------------------------------------------------|---|
| Rt        | Turbulent Reynolds number                              |   |
| Ry        | Turbulent Reynolds number based on y                   | s |
| cmuRG     | $C_{\mu}$ , Rumsey-Gatski algebraic stress coefficient |   |
| fmuJL     | $f_{\mu}$ , Jones-Launder damping function             | s |
| fmuCH     | $f_{\mu}$ , Chien damping function                     | s |
| fmuSP     | $f_{\mu}$ , Speziale damping function                  | s |
| fmuLB     | $f_{\mu}$ , Lam-Bremhorst damping function             | s |
| C-species | Mass fraction of <i>species</i>                        |   |
| X-species | Mole fraction of <i>species</i>                        |   |
| Veff      | Effective collision frequency                          |   |
| MW        | Molecular weight                                       |   |
| R         | Gas constant                                           |   |
| ср        | Specific heat at constant pressure                     |   |
| cv        | Specific heat at constant volume                       |   |
| gamma     | Ratio of specific heats                                |   |
| hf        | Heat of formation                                      |   |
| beta      | Effective gamma                                        |   |
| Z         | Compressibility factor                                 |   |

 Table 1: Variables Available (Continued)

In addition to the above, for flows in a rotating reference frame (computed, for example, using Wind-US with the ROTATE keyword), the following variables may be requested for properties in the rotating reference frame: pOr, TOr, Mr, ur, vr, wr, Vr, and eOr. Note that the names are the same as the corresponding variable from the above list for the inertial (i.e., non-rotating) reference frame.

Also, due to the special significance of conservation variables, any *name* of the form rho\*xxxx will be derived if sufficient information is present to derive rho and xxxx.

In addition to any of the *unit-specifiers* that may be specified on the **units** command, any one of the following normalization factors may be supplied:

| unit- $override$ | Description                    |
|------------------|--------------------------------|
| rhoinf           | Freestream density             |
| rhoOinf          | Freestream stagnation density  |
| pinf             | Freestream pressure            |
| p0inf            | Freestream stagnation pressure |
| ppinf            | Freestream pitot pressure      |
| qinf             | Freestream dynamic pressure    |
| Tinf             | Freestream temperature         |

**Table 2: Variable Normalization Factors** 

| unit-override | Description                                                         |
|---------------|---------------------------------------------------------------------|
| TOinf         | Freestream stagnation temperature                                   |
| hinf          | Freestream enthalpy                                                 |
| h0inf         | Freestream stagnation enthalpy                                      |
| ainf          | Freestream speed of sound                                           |
| Minf          | Freestream Mach number                                              |
| uinf          | Freestream velocity                                                 |
| muinf         | Freestream viscosity                                                |
| kinf          | Freestream k from the $k$ - $\epsilon$ turbulence model             |
| einf          | Freestream $\epsilon$ from the $k\text{-}\epsilon$ turbulence model |

 Table 2: Variable Normalization Factors (Continued)

The use of the origin and scale unit override allows the user to create their own units or nonrmalizations. The values specified for origin and scale are used as follows:

 $x' = (x - origin) \times scale$ 

The user must be aware that if x is a dimensional quantity, *origin* and *scale* must take into account the fact that x is in SI units. A typical use would be the display of x normalized by the chord length.

Variable names may be preceeded by a minus sign to swap their sign. The minus sign is applied in SI units before any optional **origin**, **scale**, unit conversion, or normalization. The minus sign should *not* be used on variables written to a common file or interpolation file, because CFPOST will not be able to read those variables later. See the **interpolate** command for more details.

## Example 1

! select pressure normalized by the freestream pressure ! also select Mach number variable p pinf; M ! select u in feet/second (assume second is default time unit) variable u feet ! select turbulent shear stress, swapping the sign variable -rho\*uv ! four variables have been selected!

# $Example \ 2$

! select u velocity normalized by freestream velocity
variable u uinf
! enable English units
units english
! select v velocity in feet/second
variable v ft sec
! select w velocity in centimeters/second
variable w cm

#### Example 3

! select pressure in psi. Note that if one simply selected

! English units then the result would be in psf!

variable p lbf inches ! select heat transfer rate in  $BTU/(foot^2-hour)$ variable Q feet hour BTU

Example 4

! Select Cp and x. x is normalized by the chord.

! The chord is 100 inches = 2.54 meters, therefore scale = 1/2.54 = .3937

! The leading edge was at 250 inches = 6.35 meters, therefore origin = 6.35

variable x origin 6.35 scale .3937

<u>See Also</u>: The units command for how to define units of measure; the show command for how to display the variable list; the clear command for how to clear the variable list; the subset and surface commands for how to specify the surface and normal direction into the flow field for variables marked with (s); the orientation command for how to specify the axes orientation for variables marked with (o); Appendix C for the formulas used for deriving variables.

# 5 Variable Selection and Unit Control Commands

vector — Define a vector variable

vector variable [unit-override]

*variable* The name of a vector variable.

*unit-override* A normalization quantity or one or more *unit-specifiers* that may be specified on the **units** command.

The vector command is used to specify the variable to be included in the plot file for generating a vector plot. The following vector variables are available:

| variable | Description   |
|----------|---------------|
| V        | Velocity      |
| Cf       | Skin friction |
| W        | Vorticity     |

## Table 3: Vector Variables

<u>See Also</u>: The units command for how to define units of measure; the genplot surface command for how to generate a file for vector plotting; the plot vectors command for how to perform vector plotting.

units — Specify default dimensional units of output data

units unit-specifier unit-specifier ...

unit-specifier The name of a unit or system of units.

The units command defines the default units of measure to be used for the subsequent presentation of data. CFPOST maintains units of measure for four basic units (mass, length, time and temperature), and two derived units (force and energy). All other units are derived from these basic units. For instance, units of pressure are derived from the force unit and the length unit. Similarly, velocity is derived from length and time units. *CFPOST uses SI units internally as its default system* of units. The default output system of units is FSS.

If a 'system of units' is specified as a *unit-specifier*, all six of the units of measure are set to the values defined for the selected 'system of units'. If a 'unit name' is specified as a unit specifier, only the corresponding unit of measure is modified.

Some commands produce geometry information with the geometry variables being explicitly requested (e.g.: artis, plot3d). On some other commands the user is providing locations, lengths, or areas (e.g.: cut, integrate, rake). In these situations, CFPOST needs to know the length unit in which the information is being given. The program does this by maintaining a *default length unit*. The default length unit is the length unit that is in effect just before the first variable is added to the variable list or, if no variables have been selected, at the time that a command that requires the default length unit is executed. Note that the first variable is either the first one added in an execution of CFPOST or the first one added after the variable list has been cleared.

Valid values for 'system of units' are:

| unit-specifier | Description                                                                   |
|----------------|-------------------------------------------------------------------------------|
| SI             | System International (meter, kilogram, second, degrees Kelvin, Newton, Joule) |
| MKS            | A synonym for SI                                                              |
| metric         | A synonym for SI                                                              |
| CGS            | Centimeter, gram, second, degrees Kelvin, dyne and erg                        |
| FSS            | Foot, slug, second, degrees Rankine, pound force, foot-pound force            |
| british        | A synonym for FSS                                                             |
| english        | A synonym for FSS                                                             |
| FPS            | Foot, pound mass, second, degrees Rankine, pound force, foot-pound force      |

## Table 4: Systems of Units

Valid values for mass units are:

kg, kilogram gram slug lb, lbm, pound Valid values for length units are:

m, meter
cm, centimeter
mm, millimeter
ft, feet, foot
in, inch

Valid values for temperature units are:

```
K, Kelvin
C, Centigrade, Celsius
R, Rankine
F, Fahrenheit
```

Valid values for force units are:

N, Newtons dynes lbf (pounds force)

Valid values for energy units are:

Joule erg lbf-ft, ft-lbf BTU

Example

! English system, but override energy unit units english BTU

See Also: The variable command for how to override the current units of measure.

# 6 File and Report Generation Commands

analyze — Analyze/synthesize engine face data

analyze {engine|synthesis} output *file* [type T45|PW|GE]

output *file* Specifies the name of the file that will contain the output from the analysis/synthesis.

type T45|PW|GE Specifies the type of synthesis or the total pressure data to use for engine face calculations.

The analyze synthesis command generates a peak dynamic distortion pattern using the method defined by the type option. The data generated is stored in the *.cgf* file in a variable called p0\_*type*, where *type* is T45, PW, or GE. The output file contains data similar to the analyze engine output, but tailored to the T45. Currently only the T45 methodology is supported and the peak distortion pattern is created using correlations established from the 26% T45 inlet database. The accuracy of the peak dynamic patterns is a very strong function of the accuracy of the steady-state or time-averaged total pressure pattern.

The analyze engine command creates a report of conditions and performance parameters for the specified rake using the total pressure data specified with the type option. If no type is specified then p0 is used. The input for this command must have been created by a previous interpolate command with rakes specified by the rake polar command, or using the *cfcnvt* option "Convert ASCII rake to Common File rake CGF" (available in *cfcnvt* 1.40 and later) followed by an analyze synthesis command. If more that one rake was specified to interpolate, each rake will be analyzed and reported individually. If rake file was used to generate the *.cgf* file, then you must store the rake code 1.0 in zonal fpar(40) and the rake angle in zonal fpar(42) for this command to operate. The utility *fpro* has the capability to store these numbers.

Note: This command is not available for unstructured grids.

Example

```
grid cfd10.cgf
solution cfd10.cgf
unit in
zone 1
analyze synthesis type T45 output cfd10.lis
clear all
grid cfd10.cgf
solution cfd10.cgf
zone 1
analyze engine type T45 output cfd10dsyn.lis
```

<u>See Also</u>: The rake polar and interpolate commands for how to generate the input file to this command.

# artis — Generate QWIKPLOT files for ARTIS

# artis output *file* {formatted|unformatted|iris}

| output file | Specifies the name of the QUIKPLOT file. If a file extension is not specified then ". $qpf$ " will be assumed if formatted is specified, otherwise ". $qpd$ " will be assumed.           |
|-------------|----------------------------------------------------------------------------------------------------|
| formatted   | Create the output file using FORTRAN formatted WRITE statements. The file must be translated into an unformatted file using the program $qputil$ before it can be read by <b>artis</b> . |
| unformatted | Create the output file using FORTRAN unformatted WRITE statements. The file can be read only on the same type of system on which it was created.                                         |
| iris        | Create the output file so that it can be read directly by <b>artis</b> on a Silicon Graphics workstation. This option is <i>not</i> available on Cray computers.                         |

The artis command generates files for use by the ARTIS (Aerodynamic Real-Time Imaging System) that runs on Silicon Graphics workstations.

The ARTIS program requires surfaces as input. **surface** commands may be used to define the surfaces or **subset** commands may be used to specify surfaces or groups of surfaces. Each surface will become a "section" in the output file. If the **subset** command is used to define the surfaces, the surface should be defined so that the surface normal vector would point towards the viewer if viewed from the "front" or "outside" of the surface.

*Note*: This command is not available for unstructured grids.

## Example

```
units inches ! Specify default length unit for geometry
zone 1
surface j 1 i 9,last ! Omit the singular axis
zone 2
surface j 1
surface i last
variable Cp; M; T Tinf
artis output tma2 iris4
```

<u>See Also</u>: The surface command for how to define surfaces; the subset command on how to define surfaces and normal vectors; the units command on how the define the default length unit; the variable command on how to select variables and their units.

calculate — Calculate a new or predefined special function

calculate {reynolds [stress] bij value | prms | cpdot | roughness height h | radeq emissivity e [tolerence tol] | rel\_humidity [freestream RHinf] | function function in postfix (HP Polish) form}

reynolds [stress] bij value

Calculates the Reynolds shear stress based on the input stress tensor  $b_{ij}$ . This tensor is symmetric so only the diagonal and lower diagonal elements are input and calculated. The equation solved is

$$R_{ij} = \rho k \left(\frac{2}{3}S_{ij} + 2B_{ij}\right)$$

where  $-1/3 \leq B_{ii} \leq 2/3$ , and  $-1/2 \leq B_{ij} \leq 1/2$ . The data is saved in variables named R11, R22, R33, R12, R13, and R23, and have units of N/m<sup>2</sup>. Since these variables have known units all unit conversions are supported.

Calculates pressure fluctuations on a surface created with the **bledge** command. The pressure fluctuations on the surface are based on wall and boundary layer edge properties as follows:

$$0.006 \frac{\frac{1}{2}\rho_e U_e^2}{\frac{1}{2}\left(1 + \frac{T_w}{T_e}\right) + \frac{1}{10}(\gamma - 1)M_e^2}$$

where the subscripts e and w denote edge and wall properties, respectively. The variable stored is called **prms**.

Calculates  $C_p$  dotted with the surface normal vector as well as lift, drag, and side force. This function only works on surface grids, thus you must use the copy command to copy out your walls. The variables stored in the file have the following names: Cp\*Nx, Cp\*Ny, Cp\*Nz, Cp\*Ndrag, Cp\*Nlift, and Cp\*Nside.

roughness height hCalculates, for each wall, variables that estimate drag changes<br/>due to protruding objects of height h. The variables are dy-<br/>namic pressure and Reynolds number based on height h respec-<br/>tively, integrated normal to the walls to the height h specified.<br/>The walls are determined from the actual boundary conditions<br/>in the grid file. The variables stored in the file have the fol-<br/>lowing names: qh and rh.

radeq emissivity e [tolerence tol]

Calculates the radiation equilibrium temperature based on the wall and boundary layer edge properties. The emissivity of the gas is supplied along with an optional tolerance to converge the iterative proceedure (default 0.001). The input file must be an interpolation *.cgf* file generated using the bledge surface normal and interpolate commands.

rel\_humidity [freestream RHinf]

Calculates the local relative humidity in the air based on the

prms

cpdot

freestream relative humidity and local pressure and temperature. The variable stored in the file is called RH1 and is calculated as follows:

$$\texttt{RH1} = RHl \frac{p}{p_{\infty}} \times 10^{\frac{-2263\left(\frac{T}{T_{\infty}}-1\right)}{T_{\infty}}}$$

function function in postfix (HP Polish) form

Calculates a user defined function. The user defined functions have the form

funnam = var1 var2 opr1 var3 opr2 ...

where the vars denote variables and the oprs denote operators. The function is calculated as

funnam = ( ... (var1 opr1 var2) opr2 var3) ... )

The calculate command gives the user the ability to use one of the built in functions or to define their own user function. Predefined functions in general are complex functions which are not just simple combinations of other variables. All functions are calculated and stored as a predefined or user defined variable in the *.cfl* file. Once the variable is saved in the file it may be operated on like any other variable except that automatic unit conversions are not supported for user defined functions. The function is calculated in all zones specified with the zone command on the entire zone, regardless of any subset specified on that zone.

Note that since the calculated function is written into the *.cfl* file, for CFPOST versions 4.1 and later the **solution** command must use the **mode** option to open the file in read-write mode.

For user defined functions all data is calculated and stored in the metric system. Since the variable units are not known standard unit conversions are not supported, but may be performed using the scale option in the variable command. Thus any constants which are input as part of the function must be in metric units. All CFPOST supported infinity conditions (pinf, Tinf, etc.; see Table 2 starting on p. 34) may be used in the equation as well as the constants gamma, R, Pr, and Prt. The values stored in the .*cfl* file for these constants will be used in the calculation. Remember that the variable names and predefined constant names are case sensitive. The operations available are +, -, \*, /, \*\*, sinh, cosh, tanh, sin, cos, tan, atan, atan2, log, ln, exp, erf, erfi, min, max, and abs. All variables and operators in the equation must be supplied (see following examples).

<u>*Warning*</u>: If you are writing over an existing variable which has reference and scaling data, you must renormalize the data in the function definition since the function is overwritten into the file as specified and reference and scaling data is not modified.

The following examples assume that the CFPOST version being used is 4.1 or later, and thus the .cfl file must be opened in read-write mode.

#### Example 1

Calculate the Reynolds shear stress tensor using the stress tensor shown below, and list it to a file.

$$B = \begin{vmatrix} 0.1 & -0.5 & 0.0 \\ -0.5 & -0.06 & 0.01 \\ 0.0 & 0.01 & -0.1 \end{vmatrix}$$

.

```
solution testke.cfl mode read_write
zone 1
calculate reynolds b11 +0.1 b22 -0.06 b33 -0.1 b12 -0.5 b13 0.0 b23 0.01
clear variable
units english
variable R11;R22;R33;R12;R13;R23
list output test.lst
```

Note that the variable list is cleared after the calculate command since it sets the variable list to the variables required to calculate the function.

## Example 2

Calculate the normalized turbulent kinetic viscosity (nut) and plot the variable on a cut at z = 0.0. The functions are defined using standard CFPOST variables as nut = mut/rho and nutinf = muinf/rhoinf.

```
solution test.cfl mode read_write
zone 1 to last
calculate function nut = mut rho / muinf / rhoinf *
clear variable
variable nut
unit inches
cut at z \ 0.0
plot color contours
```

Note that:

nut/nutinf = (mut/rho)/(muinf/rhoinf) = (mut/rho)\*(rhoinf/muinf) = (mut/rho/muinf)\*(rhoinf) = mut/rho/muinf\*rhoinf

Thus the postfix form of the equation is one which can be written without parentheses and is performed in left to right order.

## Example 3

Calculate the corrected airflow at each point weighted by the total area, average the results in units of  $lb_m/s$  and write to a file. The function is defined using standard CFPOST variables as follows:

## CMF = rho\*A\*V\*(T0/Tref)\*\*0.5/(p0/pref)

where A is the total area, Tref = 518.7 °R, and pref = 14.7 psi are fixed constants. Since all constants must be input to the function in metric units these constants become Tref = 270.39 K and pref = 101353.0 P. We assume the area is a known  $A = 1.5 \text{ m}^2$ .

solution test.cfl mode read\_write
zone 5
surface I l
calculate function CMF = t0 270.39 / 0.5 \*\* rho \* V \* 1.5 \* 101353.0 \* p0 /
clear variable
variable CMF scale 2.204
list average output cmf.lis

Note that the scale in the variable command above converts the variable CMF from the metric system (kg/s) to the english system  $(lb_m/s)$ .

Example 4 — Using the sine function

calculate function  $fsine = a \ 1.0 \ sin$  ! gives sin(a), the 1.0 is a dummy

# 6 File and Report Generation Commands

Example 5 — Using the tangent function

calculate function  $ftan = a \ b \ tan2$  ! gives tan2(a,b)

<u>See Also</u>: The subset command on how to define surfaces and normal vectors; the units command on how to define the default length unit; the variable command on how to select variables and their units; the clear command for clearing subsets and variables; the list command for listing variables; the plot command for plotting data.

cfdfem — Generate a CFDFEM file for CGSA

cfdfem output file

output *file* Specifies the name of the file to receive the data. A file extension of ".*fem*" will be provided if none was supplied.

The cfdfem command produces a file for use in Boeing structural analysis.

The subsets must specify surfaces. **surface** commands may be used to define the surfaces or **subset** commands may be used to specify surfaces or groups of surfaces. If the **subset** command is used to define the surfaces, the surface should be defined so that the surface normal vector would point towards the viewer if viewed from the "front" or "outside" of the surface.

If a **variable** command is not specified, a standard CFDFEM file will be produced which will contain the geometry and pressure coefficient. The units of the geometry information will be the default length unit. If a **variable** command is specified then the geometry and the selected variables will be written to the file. Such a file will probably be usable only by a custom program.

The orientation of the axes as determined by the **orientation** command determine the order of appearance of the x, y, and z data in the output file. The first coordinate is the "side" or buttline coordinate, the second is the downstream or fuselage station coordinate and the last is the up or waterline coordinate.

Note: This command is not available for unstructured grids.

## Example

```
units inches ! Specify the default length unit for the geometry
zone 1
surface j 1 i 9,last ! Omit the singular axis
zone 2
surface j 1
cfdfem output tma2
```

<u>See Also</u>: The subset command on how to define surfaces and normal vectors; the units command on how to define the default length unit; the variable command on how to select variables and their units.

copy — Copy or append to common files

copy [grid [to] cgdfile] [solution [to] cflfile] [both [to] cgffile] [append]

| grid [to] cgdfile            | The name of the common file to receive the variables from the current grid file. This parameter must not be specified if <b>both</b> is specified.                                                    |
|------------------------------|----------------------------------------------------------------------------------------------------|
| solution [to] <i>cflfile</i> | The name of the common flow file to receive the variables from the current solution file. This parameter must not be specified if <b>both</b> is specified.                                           |
| both [to] cgffile            | The name of the common grid and flow file to receive the variables from<br>both the current grid and solution files. This parameter must not be<br>specified if either grid or solution is specified. |
| append                       | Indicates the created zones are to be appended to the existing output<br>files. If this qualifier is not specified then the output files must not exist<br>prior to the execution of this command.    |

The copy command is used to create new common files from data extracted from the input files. This command is useful for extracting pertinent data from large CFD solutions for transmittal to other locations for other post-processing or for re-partitioning an existing solution due to memory constraints.

Each subset becomes a zone in the output file(s). All variables from the input grid and solution files are copied to their respective output files (i.e., any variable commands are ignored). Global information from the input file (flow conditions, reference and scaling data, etc.) is copied to directly to the output file. A zone in the output file inherits all zone information from the source zone in the input file. Boundary condition and zone coupling information is *not* transferred to the output file, so the boundary conditions must be reset if the output file is going to be used by a flow solver. For unstructured grids only unstructured surfaces can be copied, the interior cannot be.

### Example

A two-zone solution was started and it was determined that first zone was too dense in the k direction, and the second needed to be split into two zones so it would require less memory.

```
grid test2z.cgd
solution test2z.cfl
zone 1
   subset i all j all k all,2 ! Every other point in K
zone 2
   subset i 1,51 j a k a ! This will be the new zone 2
   subset i 52,last j a k a ! This will be the new zone 3
copy grid to test3z.cgd solution to test3z.cfl
! Be sure to reset the boundary conditions and recouple after performing this operation!!!
```

delta — Create a delta .cfl file

delta [difference] cfl cflfile output file [append]

cfl cflfile Specifies the name of the .cfl file to be subtracted from the current solution file.

output file Specifies the name of the file to contain the delta .cfl data.

append Indicates the created zones are to be appended to the existing output files. If this qualifier is not specified then the output files must not exist prior to the execution of this command.

The delta command is used to create a .cfl file containing the difference between two solutions. The difference is just point to point, there are no projections performed, thus only the zone dimensions must match between the two solutions. Deltas will be computed for all variables specified with the variable command or the default of all variables in the .cfl file will be delta'ed. The reference conditions in the output .cfl file will be the same as the .cfl file specified with the solution command. All output variables will be written in the metric system of units.

<u>*Warning*</u>: You cannot derive new variables from delta variables, you must specify all desired variables in the variable command before performing the delta command.

Example

```
solution base.cfl
zone 1
    surface j 1
zone 2
    surface u 3
copy grid to delta.cgd
variable Cp;p;M
delta difference cfl new.cfl output delta.cfl
```

<u>See Also</u>: The subset command on how to define surfaces and normal vectors; the variable command on how to select variables and their units; the copy command for copying subsets to another grid or flow file.

genplot — Create x-y plot files

genplot output file [multiple plots|multiple variables] [multiple segments|merge\_segments] [blanking|noblanking] [overwrite]

| output file        | Specifies the name of the file to contain the plot data. A ".gen" file extension will be provided if none was supplied. This is a text file and it may be freely moved between different computer systems. |
|--------------------|----------------------------------------------------------------------------------------------------|
| multiple plots     | Indicates that each dependent variable will be plotted individually. This is the default value.                                                                                                    |
| multiple variables | Indicates that all dependent variables will be plotted on the same plot.                                                                                                    |
| multiple segments  | Forces all segments to be written separately.                                                                                                    |
| merge_segments     | Merges segments into one segment. Used to merge segments generated<br>by a cutting plane across multiple zones.                                                                                            |
| blanking           | Indicates that grid blanking data (if it exists) should be used to skip hole points.                                                                                                    |
| noblanking         | Indicates that grid blanking data should be ignored.                                                                                                    |
| overwrite          | Causes the output file to be overwritten with the new data. The default is not to overwrite.                                                                                                    |

The genplot command generates x - y plot files for use by the plot command. The variable command defines the variables that are to be included in the output file. The first variable will be the independent variable for all plots and will appear on the x-axis. The second and subsequent variables will be the dependent variables and will always occur on the y-axis. There must always be at least two variables active at the time of the genplot command.

The data to be output will be curves. One way to explicitly define a curve is with the subset command. The second method is to define a cutting plane with the cut command that will intersect a surface defined with the subset command.

For unstructured grids, a cutting plane on a surface is the only way to create a GENPLOT file.

#### Example 1

Generate a plot file for  $C_p$  versus x.

```
zone 1
    subset i all j 1 k 15
variable x inches; Cp
genplot output pltfile
```

## Example 2

Just like the previous example except use a cutting plane to generate the curve rather than plotting along a grid line on the surface.

| zone 1           |                               |     |
|------------------|-------------------------------|-----|
| surface j $1$    | ! Define the surface to be a  | cut |
| units inches     | ! Specify default length unit | it  |
| cut at z $150.0$ | ! Constant z cutting plane    |     |

variable x *inches;* Cp genplot output *pltfile* 

Example 3

An unstructured example:

zone 1

surface u 7 ! Define the surface to be cut units inches ! Specify default length unit cut at y 20.0 ! Constant y cutting plane variable x inches; M genplot output pltfile

<u>See Also</u>: The subset and surface commands on how to define curves and surfaces; the cut command on how to define cutting planes; the variable command on how to select variables and their units; the plot command on how to plot the data.

genplot surface — Create surface files for contour plotting

genplot surface output *file* [overwrite]

- output *file* Specifies the name of the file that will contain the plot data. A file extension of "*.gpc*" will be provided if none was supplied. This file contains binary information and may be interchanged only between compatible computers.
- overwrite Causes the output file to be overwritten with the new data. The default is not to overwrite.

The genplot surface command generates an unstructured grid file for use by the plot contours command or any other program that can process an unstructured grid. The file contains geometry information and the variables. Variables may be specified by the variable command or defaulted to all variables in the *.cfl* file. The units of the geometry and variables will be in the metric system.

A surface is defined as the intersection of a plane defined with the **cut** command and one or more volumes defined with **subset** commands. Each surface will be written into an unstructured zone as a unique unstructured surface for each zone intersected. Each surface will be individually displayed when processed by the **plot** contours command.

<u>Note</u>: When using cut with a 2-D solution (KDIM = 1), always specify "k *all*" rather than "k 1" in all subset commands.

### Example 1

Generate a plot file of Mach number and normalized static pressure for several fuselage station cuts.

```
subset i all j all k all ! Specify a default subset
zone 1
zone 2
units inches ! Specify default length unit
cut at x 50.0 ! Constant FS cutting planes
cut at x 75.0
cut at x 100.0
variable M; p pinf
genplot surface output pltfile overwrite
```

Example 2

An unstructured example.

subset u all ! Specify a default subset zone 1 zone 2 units inches ! Specify default length unit cut at x 10.0 ! Constant FS cutting planes variable M; Cp genplot surface output pltfile

<u>See Also</u>: The subset command on how to define volumes; the cut command on how to define a cutting planes; the variable command on how to select variables and their units; the plot contours command on how to plot the data.

integrate — Perform area-weighted, mass-weighted, or mass-flux-weighted integration

integrate [centroid] {area|mass|massflux} output listfile [axisymmetric] [blanking|noblanking] [plot [x|y|z] plotfile]

| centroid              | Indicates that the plot file (if requested) will also contain a plot of the computational plane area and an approximation of the centroid normal area.                                                                                                    |
|-----------------------|----------------------------------------------------------------------------------------------------|
| area                  | Indicates that area-averaged integration is to be done.                                                                                                    |
| mass                  | Indicates that mass-averaged integration is to be done.                                                                                                    |
| massflux              | Indicates that mass-flux-averaged integration is to be done.                                                                                                    |
| listfile              | The name of the file to contain the printed results of the integration.<br>A file extension of ". <i>lis</i> " will be provided if none was specified.                                                                                                    |
| axisymmetric          | Indicates that the files represent a 2D axisymmetric solution. The so-<br>lution is assumed to be fully symmetric (360 degrees) about the $x$ axis.<br>Results must be divided appropriately if not fully symmetric.                                                                                                    |
| blanking              | Indicates that hole points (if defined in the grid file) will be omitted from the integration.                                                                                                    |
| noblanking            | Indicates that blanking data will not be interrogated for the presence<br>of grid holes. All selected points will be included in the integration.                                                                                                    |
| plot [x y z] plotfile | Indicates that a plot file of the area average values is to be produced. The area averaged value on a surface will appear on the $y$ axis and the average value of the selected coordinate $(x, y, \text{ or } z)$ will appear on the $x$ axis. This option is only useful if the subsets select a group of planes, or you have a number of parallel cutting planes. |

Each of the currently selected variables is integrated over each of the surfaces or cutting planes in the current subsets. The output file contains a listing of the result of the integration on each of the surfaces. The output file includes the area of the surface and the area weighted average, mass or mass flux weighted average, average, standard deviation, minimum value and maximum value for each of the specified variables. If a plot file is requested then a curve will be generated where each point represents either the area or mass or mass flux averaged value (depending on which is selected) of a variable on a surface.

For a surface defined with a **surface** or **subset** command, the perimeter of the area to be integrated is defined by the grid lines at the extremes of the subset. The interior of the region is viewed as a collection of independent polygons bound by grid lines. A surface defined with a cutting plane is also an independent collection of polygons, created by intersecting the plane with the grid lines in the subsets. In either case, each polygon is processed independently and added to the total. The value of a variable in a cell is considered to be the average of the values at the verticies.

<u>Note</u>: When using this command with a 2-D solution (KDIM = 1), always specify "k all" rather than "k 1" in all subset commands.

<u>Note:</u> For unstructured grids the surface(s) to be integrated must be defined with the surface command.

<u>Note</u>: CFPOST integrates on the cell vertex, whereas Wind-US integrates on the cell center. These methods are equivalent when integrating the entire surface, but small differences will occur when integrating on a subset of a zone surface.

### Example 1

Determine the area averaged total pressure recovery and Mach number at the engine face (assume i *last* is the engine face):

```
zone 4
   subset j all k all i last
variable p0 p0inf; M
integrate area output areaint
```

## Example 2

Maybe the engine face was not at a constant i-plane! Use the cut command to specify the engine face plane.

```
zone 4
subset j all k all i all ! Select a bigger subset
units inches ! Set default length unit
cut at x 150.0 ! Engine face location in inches
variable p0 p0inf; M
integrate area output areaint
```

## Example 3

Generate a plot file of total pressure recovery, normalized pressure and Mach number versus the x coordinate in a duct. Note that all *i*-planes are selected. The plot file *intplot* would be plotted with the plot command.

```
zone 4
   subset j all k all i all
variable p0 p0inf; p pinf; M
integrate area output intlist plot x intplot
```

Unstructured Example 1

```
zone 4
   subset u 3
variable p0 p0inf; M
integrate area output areaint
```

Unstructured Example 2

| zone 4                    |   |                                |
|---------------------------|---|--------------------------------|
| subset u $200$ $370$      | ! | Select a bigger subset         |
| units inches              | ! | Set default length unit        |
| cut at x $150.0$          | ! | Engine face location in inches |
| variable $p0 \ p0$ inf; M |   |                                |
| integrate area output     | a | reaint                         |

See Also: The subset and cut commands for how to define surfaces; the variable command for how to select variables and their units; the plot command for how to plot data; Appendix C for equations.

integrate flux — Integrate fluxes through a surface

integrate flux output listfile [axisymmetric] [iviscous] [blanking|noblanking] [ptbypt] [consaverage] [plot [x|y|z] plotfile]

| listfile              | The name of the file to contain the printed results of the integration.<br>A file extension of ". <i>lis</i> " will be provided if none was specified.                                                                                                    |
|-----------------------|----------------------------------------------------------------------------------------------------|
| axisymmetric          | Indicates that the files represent a 2D axisymmetric solution. The so-<br>lution is assumed to be fully symmetric (360 degrees) about the $x$ axis.<br>Results must be divided appropriately if not fully symmetric.                                                                                                    |
| iviscous              | Indicates only those cells where the velocity at all vertices of the cell is<br>non-zero are included in the integration. This is useful where part of<br>the surface may be a wall.                                                                                                    |
| blanking              | Indicates that hole points (if defined in the grid file) will be omitted<br>from the integration.                                                                                                    |
| noblanking            | Indicates that blanking data will not be interrogated for the presence<br>of grid holes. All selected points will be included in the integration.                                                                                                    |
| ptbypt                | For each cell or face on the surface, include a point-by-point list of the coordinates of the cell or face center, its area, and the local mass-flux values.                                                                                                    |
| consaverage           | Use conservation averaging when computing integrated fluxes                                                                                                    |
| plot [x y z] plotfile | Indicates that a plot file of mass, momentum, and energy flux is to be produced. The mass, momentum, and energy flux will appear on the $y$ axis and the average value of the selected coordinate $(x, y, \text{ or } z)$ will appear on the $x$ axis. This option is only useful if the subsets select a group of planes, or you have a number of parallel cutting planes. |

The integrate flux command integrate the fluxes through surfaces. Mass flux, momentum flux, pressure flux and gross thrust are displayed for each surface. A total of all surfaces will be included at the end of the listing.

A surface may be defined directly with a **surface** command (for structured or unstructured grids), a **subset** command (structured grids only), or as the intersection of a cutting plane defined by the **cut** command. If a **subset** command is used to define a surface, it should be defined so that the surface normal vector would point into or out of the volume as desired. The same consideration should also be given when defining cutting planes.

For a surface defined with a surface or subset command, the perimeter of the area to be integrated is defined by the grid lines at the extremes of the subset. The interior of the region is viewed as a collection of independent polygons bound by grid lines. A surface defined with a cutting plane is also an independent collection of polygons, created by intersecting the plane with the grid lines in the subsets. In either case, each polygon is processed independently and added to the total. The value of a variable in a cell is considered to be the average of the values at the verticies.

<u>Note</u>: When using this command with a 2-D solution (KDIM = 1), always specify "k all" rather than "k 1" in all subset commands.

# Example

Generate a plot file of mass flow, momentum, and energy versus the x coordinate in a duct. Note that all *i*-planes are selected. The plot file *intplot* would be plotted with the **plot** command.

zone 4
subset j all k all i all
integrate flux output intlist plot x intplot

<u>See Also</u>: The surface command for how to define surfaces; the subset command for how to define surfaces and normal vectors; the units command for how to define units.

integrate force — Integrate forces on a surface

```
integrate force output listfile [axisymmetric] [iviscous] [noviscous] -
  [first order] [ipinf] [reference area area] -
  [reference moment xm ym zm] [reference length length] -
  [reference b span] [reference cbar mean-aerodynamic-chord] -
  [blanking|noblanking]
```

| listfile                        | The name of the file to contain the printed results of the inte-<br>gration. A file extension of ". <i>lis</i> " will be provided if none was<br>specified.                                                  |
|---------------------------------|----------------------------------------------------------------------------------------------------|
| axisymmetric                    | Indicates that the files represent a 2D axisymmetric solution. The solution is assumed to be fully symmetric (360 degrees) about the $x$ axis. Results must be divided appropriately if not fully symmetric. |
| iviscous                        | Indicates that only those cells whose corners all specify zero<br>velocity are to be included in the integration. This is useful<br>for surfaces that are only partially walls.                              |
| noviscous                       | Do not compute and add the viscous terms to the force. Only<br>the pressure forces are included.                                                                                                    |
| first order                     | Indicates that normal derivatives are to be computed first order<br>rather than the default second order.                                                                                                    |
| ipinf                           | The pressure terms are to be integrated as $p dA$ instead of $(p - p_{\infty}) dA$ .                                                                                                    |
| reference area area             | The reference area to be used for calculation of lift and drag coefficients.                                                                                                    |
| reference moment $xm \ ym \ zm$ | Specifies the $x, y$ , and $z$ locations about which moments will be calculated.                                                                                                    |
| reference length length         | The reference length to be used for normalizing moments. This should not be specified if <b>reference b</b> and <b>reference cbar</b> are specified.                                                         |
| reference b span                | Specifies the normalizing component for the non-pitching axis<br>moments. This should not be used if <b>reference length</b> is<br>specified. For symmetric cases you must supply the semispan.              |
| reference cbar mean-aerodyna    | <i>mic-chord</i><br>Specifies the normalizing component for the pitching axis mo-<br>ment. This should not be used if <b>reference length</b> is speci-<br>fied. The default is the reference length.        |
| blanking                        | Indicates that hole points (if defined in the grid file) will be<br>omitted from the integration.                                                                                                    |
| noblanking                      | Indicates that blanking data will not be interrogated for the<br>presence of grid holes. All selected points will be included in<br>the integration.                                                         |

The integrate force command integrates the pressure and viscous forces and heat transfer rates on a surface and produces a report of the the integrated values, moments and lift and drag coefficients. An individual report is provided for each surface as well as for the sum of the contributions for all surfaces. Only pressure terms are integrated for unstructured surfaces.

surface commands (for structured or unstructured grids) or subset commands (structured grids only) must be used to define the surfaces. If subset commands are used they should be defined so that the surface normal vector is directed into the volume.

The perimeter of the area to be integrated is defined by the grid lines at the extremes of the subset. The interior of the region is viewed as a collection of independent polygons bounded by grid lines. Each polygon is processed independently and added to the total. The value of a variable in a cell is considered to be the average of the values at the vertices. Forces are assumed to act at the centroid of the polygon.

<u>Note</u>: When using this command with a 2-D solution (KDIM = 1), always specify "k all" rather than "k 1" in all subset commands unless noviscous has been specified and a set zcoordinate command has been issued.

Structured Example

```
zone 1
surface j 1 i 9,last ! Omit the singular axis
zone 2
surface j 1
integrate force output intfrc iviscous -
    reference length 30.0 -
    reference area 100.0 -
    reference moment 15.0 0.0 1.5
```

Unstructured Example

```
zone 2
  surface u 5
zone 3
  surface u 3
integrate force output intfrc iviscous -
     reference length 70.0 -
     reference area 300.0 -
     reference moment 1.0 25.0 15.0
```

<u>See Also</u>: The surface command for how to define surfaces; the subset command for how to define surfaces and normal vectors; the units command for how to define units.

integrate volume — Integrate forces and fluxes on volume faces

```
integrate volume output listfile [detail] [axisymmetric] [iviscous] [noviscous] -
  [first order] [reference area area] -
  [reference moment xm ym zm] [reference length length] -
  [reference b span] [reference cbar mean-aerodynamic-chord] -
  [blanking|noblanking] [ptbypt] [consaverage]
```

All parameters are identical to the parameters for the integrate flux and/or integrate force commands, with the exception of the following:

- detail Indicates that a detailed report (of about 60 lines) is to be provided for each surface specified. If omitted, a one line summary for each surface will be provided.
- ipinf ipinf is automatically selected for integrate volume.

The integrate volume command produces a report on the degree of conservation of mass, momentum and energy within a control volume. The report gives a summary of the forces and fluxes on each face of the control volume as well as a summary of conservation resulting from adding the contributions from each face in the volume. Each volume will be reported independently.

This command calls the integrate flux and integrate force commands internally. Thus, all of the information supplied in the description of those commands is applicable to this command.

Note: This command is not implemented for unstructured grids.

Example

Get a summary for all zones in a three-zone solution.

```
grid test.cgd
solution test.cfl
! Define a default control volume
surface i 1
surface i last
surface j 1
surface j last
surface k 1
surface k last
zone 1
zone 2
zone 3
integrate volume iviscous output intvol
```

<u>See Also</u>: The integrate flux and integrate force commands; the surface and subset commands for how to define surfaces.

interpolate — Interpolate to rake point locations

interpolate [cgf cgffile] [write savefile] [read savefile] [tolerance tol] [gridunits unit]

| cgf <i>cgffile</i> | Specifies the name of a common file to receive the results of the interpolation request. This file may then be used by other CFPOST commands such as <b>list</b> and <b>plot</b> to display the results in the manner you desire.                                                                                                    |
|--------------------|----------------------------------------------------------------------------------------------------|
| write savefile     | Specifies the name of an interpolation save file to be created. The interpola-<br>tion data (zone, cell, location in cell) for the currently selected rakes and grid<br>is written to this file for later use by the <b>read</b> <i>savefile</i> parameter.                                                                                                    |
| read savefile      | Specifies the name of an interpolation save file created by an earlier execution with the write <i>savefile</i> parameter. In this case, any currently selected rakes are ignored and the interpolation information is used from <i>savefile</i> . This greatly speeds up the interpolation process when interpolating at the same points in multiple solutions run on the same grid since the search for the cells containing the selected points is not required. |
| tolerance $tol$    | The maximum allowable distance (in current units) from an interpolated point to the bounds of the subset. The default value is 0.001.                                                                                                    |
| gridunits unit     | Specifies the units to use when storing the grid in the $.cgf$ file. Note that                                                                                                    |

The interpolate command is used to retrieve information from the input files at specified Cartesian coordinates rather than computational (i, j, k) coordinates. The command would most often be used to extract data at experimental probe point locations. The rake command is used to specify the locations of the points for which information is desired. This command may also be used to interpolate onto a surface. If only surface subsets are specified, the program will perform a bilinear interpolation on the surface. This is very useful for extracting values at experimental tap locations or for interpolating a solution on one grid onto a different grid. For unstructured grids only volume interpolation is supported.

solution variables are still stored in the MKS system.

The output from this command is another common file that contains the specified x, y, and z locations and the interpolated values of the selected variables organized into a structured grid format. If no variables have been selected, all variables from the input files are copied to the output file. The information for each rake command is written into its own zone with the I dimension being the number of x points, the J dimension being the number of y points, and the K dimension being the number of z points. The x, y, and z coordinates are sorted into ascending order along each of the coordinate directions.

The variables are written to the file in metric units, and all reference conditions are copied. Note that if the original solution data was stored on cell centers, then the interpolation factors are calculated on cell centers.

Example 1

grid test.cgd
solution test1.cfl
units inches ! set default length unit for rake input
! rake 1, dimension 101 x 20 x 1
rake x 120.2 130.3 0.1 y 50.5 60.5 0.5 z 82.0

```
! rake 2, dimension 101 x 40 x 1
rake x 120.2 130.3 0.1 y 50.5 60.5 0.5 z 82.0
! rake 3, dimension 201 x 80 x 1
rake x 120.2 130.3 0.1 y 50.5 60.5 0.5 z 82.0
! rake 4, dimension 13 \times 1 \times 1
rake line begin 1.0 6.2 8.3 end 1.5 6.5 9.2 num 11
! select variables to be interpolated
variable M; p; T; u; v; w
! interpolate variables and write a save file for a later
! interpolation on a different solution with the same grid
interpolate write test.int cgf test1.cqf
! now we want to list the results
                      ! reset CFPOST
clear all
grid test1.cgf
                      ! select new file as the grid file
                      ! also select it as the solution file
solution test1.cqf
! select the variables to list
variable x inches; y inches
variable M
variable locbeta
                      ! locbeta is derived for u and w
! select the subsets
subset i a j a k a ! create a default subset
                      ! zone 1 contains data from rake 1
zone 1
                      ! zone 2 contains data from rake 2
zone 2
                      ! zone 3 contains data from rake 3
zone 3
zone 4
                      ! zone 4 contains data from rake 4
                      ! test1.lis contains the results
list output test1
```

## Example 2

! Use interpolation save file to get the data from the ! same points in a new solution solution test2.cfl variable M;p;T;u;v;w ! Use the interpolation save file created in example 1 interpolate read test.int cgf test2.cgf

## Example 3

```
units inches
! Specify rake locations using a file
rake file taps.egl
zone 1
   surface j 1
zone 2
   surface k 1
! Since only surfaces are specified interpolation is bilinear on the surface
interpolate cgf taps.cgf tolerance .01
```

### Example 4

This example uses the **bledge** command to generate an interpolation file, performs the interpolation, and then uses the **calculate** command to calculate pressure fluctuations on the boundary layer edge.

```
grid 3post.cgd
solution 3psau.cfl
units inches
zone 2
   surface j last
zone 4
   surface j last
\verb"zone" 5
   surface j last
zone \tilde{7}
   surface j \ last
zone \ 8
   surface j \ last
boundary layer is y+ of 300
bledge surface output bledge.int
clear all
interpolate read bledge.int cgf bledge.cgf
clear all
grid bledge.cgf
solution bledge.cgf
zone 1
   subset i a j 30,last k 1,2
zone 2
   subset i a j 30, last k 1,2
zone 3
   subset i a j a k 1,2
zone 4
   subset i a j a k 1,2
\verb"zone" 5
   subset i a j a k 1,2
units metric
clear variable
calculate prms
clear variable
variable M;p pinf;T Tinf;q qinf;prms
plot3d q bledgeq.plt iris
```

## $Example \ 5$

grid test.cgd solution test1.cfl units inches ! rake 1, dimension 101 x 20 x 1 rake x 120.2 130.3 0.1 y 50.5 60.5 0.5 z 82.0 ! select variables to be interpolated ! do not apply minus sign here, or variables cannot be read later variable uu; vv; ww; uv; uw; vw interpolate cgf test1.cgf ! list the results clear all grid test1.cgf solution test1.cgf ! select the variables to list ! apply minus sign here as desired variable x inches; y inches variable uu; vv; ww; -uv; -uw; -vw ! select the subsets subset i a j a k a zone 1 list output test1

<u>See Also</u>: The **bledge** command for how to specify the interpolation points; the **boundary layer** command for specifying how to find the boundary layer; the **subset** command for how to define the domain to be searched; the **variable** command for how to select variables and their units; the **clear** command for how to clear subsets and variables; the **calculate** command for calculating special functions; the **plot3d** command to create a plot3d file.

list — List data to screen or a file

```
list [output file] [limits] [average] [[inside|outside] range low [to] high] -
   [blanking|noblanking] [pause|nopause] [lines lines-per-page] [raw] -
   [[nowrap|wrap linelength]
```

| output file                    | Specifies the name of a file to contain the resultant listing. If no file is specified the output will go to the terminal. A default file extension of ". <i>lis</i> " will be provided if a file name is supplied without an extension.                                                                                                    |
|--------------------------------|----------------------------------------------------------------------------------------------------|
| limits                         | Displays the minimum and maximum value and their locations for<br>each variable. If more than one subset is specified, the values will be<br>the minimum and maximum values of all the zones.                                                                                                    |
| average                        | Displays the average value for each variable. If more than one subset<br>is specified, the values will be the average values of all the zones.                                                                                                    |
| inside outside                 | List only values inside or outside the range specified by the <b>range</b> keyword. The default value is <b>inside</b> .                                                                                                    |
| <pre>range low [to] high</pre> | Limits the display of variables to those locations where the value<br>of the first variable in the variable list is in(out) of the range <i>low</i><br>and <i>high</i> . If <b>inside</b> is specified or implied, only locations where the<br>value is between <i>low</i> and <i>high</i> inclusive will be displayed. If <b>outside</b><br>is specified, only locations where the value is less than <i>low</i> or greater<br>than <i>high</i> will be displayed. |
| blanking                       | Points that are indicated as being hole points in the grid file are not listed.                                                                                                    |
| noblanking                     | Blanking data in the grid file is not examined to see if a point should not be listed.                                                                                                    |
| raw                            | Outputs data without headers or form feeds in a wide 132 column format.                                                                                                    |
| nowrap wrap linelength         | Specifies whether or not output lines are to be wrapped. The default is wrap, with a <i>linelength</i> of 132 characters if raw is specified, and 80 characters otherwise.                                                                                                    |

The list command lists the values of all of the selected variables in all of the selected subsets. The command can be used to find the minimum and maximum value of the selected variables and their location. It can also be used to find values that are inside or outside a specified range. The raw and nowrap formats are useful for writing data for programs to read.

For subsets of unstructured grids selected with the **surface** command, all points associated with the selected surface are listed.

Example 1

```
zone 1
subset i all j 1 k 15
variable x inches; p pinf; T Tinf
list
```

```
Example \ 2
```

! Find all bad points in a solution variable p pinf list outside range 0.0 to 100.0

<u>See Also</u>: The subset command for how to define the domain to be listed; the variable command for how to select variables and their units.

neumcp — Generate a NEUMCP file

neumcp output file

output *file* Specifies the name of the file to receive the data. A file extension of ".*neu*" will be provided if none was supplied. The file contains only text data and can be freely interchanged between computer systems.

The neumcp command produces a NEUMCP file that is used by several organizations within Boeing.

surface commands may be used to define the surfaces or subset commands may be used to specify surfaces or groups of surfaces. If a subset command is used to define a surface, it should define the surface so that the normal vector would point towards the viewer if viewed from the "front" or "outside" of the surface.

If a variable command is not specified, a standard NEUMCP file will be produced which contains the geometry and pressure coefficient. The units of the geometry information will be the default length unit. If a variable command is specified then the geometry and the selected variables will be written to the file. Such a file will probably be usable only by a custom program.

*Note*: This command is not available for unstructured grids.

Example

```
units inches ! Specify the default length unit for geometry
zone 1
surface j 1 i 9,last ! Omit the singular axis
zone 2
surface j 1
neumcp output tma2
```

<u>See Also</u>: The surface command for how to define surfaces; the subset command on how to define surfaces and normal vectors; the units command on how to define the default length unit; the variable command on how to select variables and their units.

## plot3d — Generate files for PLOT3D

plot3d [xyz xyzfile] [q qfile] [function functionfile] [names namesfile] [2D|3D] [mgrid] [blank] [formatted|unformatted|iris]

| xyz xyzfile             | Specifies the name of the PLOT3D grid file.                                                                                                    |
|-------------------------|----------------------------------------------------------------------------------------------------|
| q qfile                 | Specifies the name of the PLOT3D solution file.                                                                                                    |
| function  function file | Specifies the name of the PLOT3D function file.                                                                                                    |
| names namesfile         | Specifies the name of the PLOT3D function names file.                                                                                                    |
| 2D                      | Indicates that data is to be written so that it can be read using the $\tt READ/2D$ command.                                                                                                    |
| 3D                      | Indicates that data is to be written so that it can be read using the $\tt READ/3D$ command.                                                                                                    |
| mgrid                   | Indicates that data is to be written so that it can be read using the READ/MGRID command. This option is automatically implied if more than one subset is specified. If only one subset has been specified, then this option must be specified if multigrid format is desired. |
| blank                   | Indicates that IBLANK data is to be included in the xyz file. The file must be read with the READ/BLANK command.                                                                                                    |
| formatted               | Indicates that data is to be written so that it can be read with the READ/FORMATTED command. Such files can be freely exchanged between computer systems. This is the default option.                                                                                          |
| unformatted             | Indicates the data is to be written so that in can be read with the READ/UNFORMATTED command. Because these files contain binary information, they can be interchanged only between like computer systems.                                                                     |
| iris                    | Indicates the data is to be written so that it can be read with the stan-<br>dard binary READ command on a Silicon Graphics computer system (or<br>any IEEE Big Endian system like HP, Sun, or PC). This option is <i>not</i><br>available on Cray computers.                  |

This command produces files for the program PLOT3D or any other program that accepts files in PLOT3D format. Currently the output is always single precision.

The data written to the xyz file will be written in units of default length units, defined using the units command.

If a variable command has not been specified, the standard five variables (four if 2D) will be written to the q or function file with the standard PLOT3D normalization. (I.e., the variables written are static density, momentum in the Cartesian coordinate directions, and total energy per unit volume, with density non-dimensionalized by the freestream static density  $\rho_{\infty}$ , velocity non-dimensionalized by the freestream speed of sound  $a_{\infty}$ , and total energy per unit volume non-dimensionalized by  $\rho_{\infty}a_{\infty}^2$ .)

If a variable command is specified then *exactly* five variables (four if 2D) must be selected for output to the q file. If the user wants to plot fewer than five variables, the remaining variables must be filled with any valid variable. If using PLOT3D the resultant file must be read with the /NOCHECK

qualifier. The first variable is plotted as FUNCTION 100, second as 160, third as 161, fourth as 162 (if not 2D) and the last as 163.

Alternatively, an *arbitrary* number of variables may be selected for output to a PLOT3D function file. When reading function files with PLOT3D, be sure to use the **READ/NOCHECK** command to avoid warning messages. Note that some software products, such as Tecplot, will only read function files if the file structure (i.e., 2D, mgrid, formatted, etc.) is described manually and the solution file style is set to Plot3d Function rather than Plot3d Classic (i.e., q files). The function names file is a simple text file used by some commercial software products (i.e., Fieldview, Tecplot) to identify the names of the variables stored in the PLOT3D function file.

*Note*: This command is not available for unstructured grids.

## Example 1

Create standard PLOT3D "xyz" and "q" files for all of the solid body surfaces.

```
units inches ! The default length unit for the "xyz" file
zone 1
subset i 9,last j 1 k all ! Omit the singular axis
zone 2
surface j 1
plot3d xyz test.xyz q test.q unformatted
```

#### Example 2

Create a non-standard 3D "q" file for plotting two chemical species mass fractions. Note that three other variables must be specifed just to fill up five slots.

```
units inches
subset i all j all k all ! Define a default subset
zone 1
zone 2
variable H2O; CO2; u; u; u
plot3d q species.q unformatted
```

The resultant file must be read with the PLOT3D READ/NOCHECK qualifier. H2O will be plotted with function 100 and CO2 with function 160.

#### Example 3

Create a 3D "function" file and function "names" file for plotting two chemical species mass fractions. Note that this function file will only contain two variables.

units inches subset i all j all k all ! Define a default subset zone 1 zone 2 variable H2O; CO2 plot3d function species.fun names species.nam unformatted

The resultant file must be read with the PLOT3D READ/NOCHECK qualifier. H2O will be plotted with function 100 and CO2 with function 160.

## Example 4

Create a 3D "function" file and function "names" file for plotting more than five variables. Note that such files can become quite large, depending on the number and size of subsets selected.

subset i all j all k all! Define a default subsetzone 1 to last! The default length unit for the "xyz" fileunits inches! The default length unit for the "xyz" fileplot3d xyz plot3d.xyz unformatted! The default length unit for the "function" filevariable rho; u; v; w; p lbf inch; T; Mplot3d function plot3d.fun names plot3d.nam unformatted

<u>See Also</u>: The subset command for how to define the domain; the units command for how to define the default length unit; the variable command for how to select variables and their units.

smooth — Smooth a polar rake .cgf file

smooth [rake] rings num\_extra\_rings legs num\_extra\_legs

rings *num\_extra\_rings* Specifies the number of rings to add between existing rings.

legs *num\_extra\_legs* Specifies the number of legs to add between existing legs.

The smooth command creates new rings and legs between existing rings and legs using radial and linear interpolation. The user specifies the number of rings and legs to add between the current rings and legs, all original points are maintained. The rake must be in the same order that the rake polar command generates, that is I running from the inner ring to the outer ring and J running around the legs.

<u>Note</u>: The new grid and solution is saved over the old grid and so no new file is generated! This command only works on polar 2D structured grids.

Example

```
grid polar.cgf
solution polar.cgf
zone 1
smooth rake rings 3 legs 5
unit inches
cut at z \ 0.0
plot color contours
```

<u>See Also</u>: The subset command for how to define the domain; the units command for how to define the default length unit; the cut command for how to set cutting planes; the plot command for how to plot color contours.

# 7 Plotting Commands

plot — Plot x-y data

```
plot [data plotfile] [parameter parmfile] [merge plotfile [merge plotfile ...]] -
  [begin firstplot] [end lastplot] [{exchange|switch} [coordinates]] -
  [autoscale|noautoscale]
```

| data <i>plotfile</i>                        | If no subsets or variables are selected, <i>plotfile</i> is the name<br>of a file to be plotted. This file may have been created by<br>a previous execution of the <b>genplot</b> command or any other<br>program capable of generating a file of the proper type. If<br>this parameter is not specified then a prompt will be issued<br>to ask for the name of the file to plot. A file extension of<br>'.gen' is assumed if none is specified. |  |  |  |
|---------------------------------------------|----------------------------------------------------------------------------------------------------|--|--|--|
|                                             | If this parameter is not specified, the genplot command will<br>be internally invoked to generate a temporary file called <i>gen-</i><br><i>plot.tmp</i> . This file will then be plotted.                                                                                                    |  |  |  |
| parameter parmfile                          | Specifies the name of a parameter file that will be used to set<br>the various attributes of the plot. This file will generally be<br>created during a previous execution of plot. If this parameter<br>is not specified then the default parameters will be used.                                                                                                    |  |  |  |
| merge <i>plotfile</i> merge <i>plotfile</i> | Specifies the names of one or more files to be plotted simultaneously with <i>plotfile</i> . The first plot of each file will be plotted together on one plot, followed in a similar manner for the second and subsequent plots in each file.                                                                                                    |  |  |  |
| begin <i>firstplot</i>                      | Specifies the number of the plot within the plot files at which<br>plotting is to begin. This parameter is used to skip the view-<br>ing of plots at the beginning of a file. If this parameter is<br>omitted, plotting begins with the first plot in the files.                                                                                                    |  |  |  |
| end <i>lastplot</i>                         | Specifies the number of the plot within the plot files at which<br>plotting is to stop. The parameter is used to stop plotting<br>before all plots in the files have been viewed. If this parameter<br>is omitted, plotting will stop after the last plot in the files.                                                                                                    |  |  |  |
| exchange switch [coordinates]               |                                                                                                    |  |  |  |
|                                             | Indicates the $x$ and $y$ coordinates of the data should be exchanged before plotting.                                                                                                    |  |  |  |
| autoscale noautoscale                       | <b>autoscale</b> causes the plotting scale to be reset when a new plot is selected, <b>noautoscale</b> keeps the previous scale.                                                                                                    |  |  |  |

The plot command is used to produce x-y plots from existing GENPLOT files (produced externally or with the genplot command) or from currently selected subsets and variables.

The appearance of the plot can be controlled during the plotting process. Axis type (linear or logarithmic), scaling, grid overlays, line and symbol types and titles are some of the items that can be changed. The parameters that control appearance can be saved into a parameter file for use

on subsequent plot commands. Hardcopy may be produced in either Boeing intermediate plot file (IPF) or PostScript format.

The merge parameter is useful for producing comparison plots between different solutions or between a solution and experimental data. Experimental data can be cast into GENPLOT format following the layout in Appendix A.

Example: Plot a single file

| plot | data | plt file |       |               |     |               | ! | Plot the whole file       |
|------|------|----------|-------|---------------|-----|---------------|---|---------------------------|
| plot | data | plt file | begin | $\mathcal{2}$ | end | $\mathcal{2}$ | ! | Plot only the second plot |

Example: Plot multiple files

plot data expdata merge soln1 merge soln2

Example: Plot data from selected subsets

zone 1
surface j 1 ! Define the surface to be cut
units inches ! Specify default length unit
cut at z 150.0 ! Constant z cutting plane
variable x inches; Cp
plot ! Plot it up ...

<u>See Also</u>: The genplot command for how to generate plot files; the set plot command for how to set plotting parameters; Appendix A for a description of the GENPLOT file format.

plot contours — Produce contour plots

plot [color|grey|gray] {contours|grid} [edge|alternate] [shade num] [data plotfile] [inverted] [parameter parmfile] [begin firstplot] [end lastplot] [variable varname] [{exchange|switch} [coordinates]] [autoscale|noautoscale]

| color                           | A filled color contour plot will be generated rather than a line con-<br>tour plot.                                                                                                    |  |  |
|---------------------------------|----------------------------------------------------------------------------------------------------|--|--|
| contours                        | Color contours are plotted in either line or shaded mode as selected.                                                                                                    |  |  |
| grid                            | Plots the underlying unstructured grid surface.                                                                                                    |  |  |
| grey gray                       | A filled grey scale contour plot will be generated rather than a line contour plot.                                                                                                    |  |  |
| edge                            | Filled contours will be outlined with solid lines to highlight changes<br>in contour levels.                                                                                                    |  |  |
| alternate                       | Like <b>edge</b> except every other line is a dashed line rather than a solid line.                                                                                                    |  |  |
| shade num                       | Specifies the number of colors or shades of grey to use for construct-<br>ing the shading ramp. If <b>shade</b> is not specified, one color or grey<br>shade will be used for each contour level. Increasing the number<br>of shades gives a better approximation to continous shading at the<br>expense of increased drawing time or plot file sizes. Exceeding 64 is<br>rarely beneficial for hardcopy devices. |  |  |
| inverted                        | Inverts the color map used in color contour plotting.                                                                                                    |  |  |
| data <i>plotfile</i>            | Same as the <b>plot</b> command except the default file extension is .gpc.                                                                                                    |  |  |
| parameter <i>parmfile</i>       | Same as the <b>plot</b> command.                                                                                                    |  |  |
| begin <i>firstplot</i>          | Same as the plot command.                                                                                                    |  |  |
| end <i>lastplot</i>             | Same as the plot command.                                                                                                    |  |  |
| variable varname                | Plots the specified variable and exits to next plot. <i>varname</i> can be any valid variable with scaling. If whitespace is in the name or scaling then it must be put in double quotes.                                                                                                    |  |  |
| averbange lowitch [coordinates] |                                                                                                    |  |  |

exchange|switch [coordinates]

Same as the **plot** command.

autoscale | noautoscale Same as the plot command.

The plot contours command is used to produce contour plots from files generated with the genplot surface command. The contour levels to be plotted are determined by the contour command. If a contour command is not specified contour automatic levels 15 will be assumed.

The display attributes of the contour levels and walls are controlled by the **set plot curve** command or controlled during the plotting process. The attributes for the first curve determine the appearance of the walls. For line plots, the attributes of the second curve determine the appearance of intermediate (nonannotated) contour levels and the attributes of the third and higher curves determine the attributes of the major (annotated) contour levels. For filled plots that are edged,

## **CFPOST** User's Guide

the attributes of curve two determine the appearance of the edges. For filled plots with alternating edging, the attributes of curves two and three determine the appearance of the alternating edges.

For filled contour plots, the **contour** command determines the labels printed in the legend and where contour edge lines appear. Do not use more contour levels to achieve more continuus shading; use the **shade** parameter to increase the number of shades. Also note that for filled plots, the contour levels indicated by the labels in the legend are at the center point of the contour bands. The edge lines are at the midpoint *between* contour levels.

The plotting interface allows selection from a menu of the cut to plot, so that cuts can be picked in any order and you can go back and forth between cuts. For each cut you can derive variables from existing ones in the genplot common file as long as the variable derivation does not need the grid (like y+). For vectors you can select from available or derivable vector fields and change the vector scale. When you are deriving a variable it is specified with the same syntax as the variable command. Thus unit overrides like pinf, ft, etc may be used. The grid units of the plot are the units set when the plot contours command was invoked. If no units were specified the grid will have the default units of feet.

## Example

Plot a file previously generated with the genplot surface command.

plot contours data pltfile

#### Example

Generate filled color contour plots of total pressure recovery and Mach number at the engine face. In this case the file *pltfile* is generated from the currently selected subsets and variables and immediately plotted. *pltfile* is retained for future plotting.

```
zone 1
subset i all j all k all ! Define the volume to be cut
units inches ! Specify default length unit
cut at x 150.0 ! Constant x cutting plane
variable p0 p0inf; M
genplot surface output pltfile
plot color contours edge
```

<u>See Also</u>: The genplot surface command for how to generate files for contour plotting; the plot command for a more detailed description of the parameters; the contour command for how to set the contour levels; the set plot command for how to set plot parameters; the variable command for specifying variables.

contour — Specify contour levels for contour plots

```
contour automatic [levels levels] |
contour increment increment |
contour manual range [; range ...]
```

The contour command determines the contour levels for the plot contours command.

For filled contour plots, each contour level will be assigned a label in the legend and lines will optionally be drawn at the midpoints *between* contour levels. Conceptually, each contour band is centered about a specified contour level and has a width equal to the contour increment.

There are three possible formats for the contour command, as follows:

contour automatic [levels levels]

*levels* Specifies the maximum number of contour levels that will be generated.

The contour automatic command indicates that the contour levels will be determined automatically from the minima and the maxima of the data to be plotted. No more than *levels* levels (default 15) will be generated.

contour increment [increment]

*increment* Specifies the increment between adjacent contour levels. The number of contour levels will be set so as to enclose the extremes of the data being plotted.

contour manual range [; range ...]

range Specifies the contour levels to be plotted, in the form *start* [,*end*,*incr*].

plot vectors — Produce vector plots

```
plot vectors [data plotfile] [scale scale] [parameter parmfile] [begin firstplot] -
   [end lastplot] [variable varname] [{exchange|switch} [coordinates]] -
   [autoscale|noautoscale]
```

| data <i>plotfile</i>          | Same as the <b>plot</b> command except the default file extension is .gpc.                                                                                                    |  |  |
|-------------------------------|----------------------------------------------------------------------------------------------------|--|--|
| scale scale                   | A scaling factor for the vector length. The magnitude of a vector<br>is multiplied by <i>scale</i> and the result is the length of the vector in<br>engineering units that will be plotted. The default value for <i>scale</i> is<br>1.0. |  |  |
| parameter <i>parmfile</i>     | Same as the plot command.                                                                                                    |  |  |
| begin firstplot               | Same as the plot command.                                                                                                    |  |  |
| end <i>lastplot</i>           | Same as the <b>plot</b> command.                                                                                                    |  |  |
| exchange switch [coordinates] |                                                                                                    |  |  |
|                               | Same as the <b>plot</b> command.                                                                                                    |  |  |
| autoscale noautoscale         | Same as the <b>plot</b> command.                                                                                                    |  |  |
| variable varname              | Plots the specified vector variable and exits to next plot. <i>varname</i> can be any valid vector variable with scaling. If whitespace is in the name or scaling then it must be put in double quotes.                                   |  |  |

The plot vectors command generates vector plots.

<u>See Also</u>: The genplot surface command for how to generate files for vector plotting; the plot command for a more detailed description of the parameters; the set plot command for how to set plot parameters.

set plot — Set plot parameters

The set plot command allows the user to modify the appearance of subsequent plots. The values specified by the command override any values derived from the plot files or parameter files. Any value may be specified as default which causes the value to assume its default value or be gotten from a plot file or parameter file.

set plot default

Sets all user-definable plot parameters to their default values.

Sets the current device on which plots are to appear, and some attributes of that device. Specifying a device and its associated parameters causes the selected device to be used until another set plot device command is issued.

|   | ps                              | Create a PostScript file. This is the default device.                                                                                                    |
|---|---------------------------------|----------------------------------------------------------------------------------------------------|
|   | ipf                             | Create a Boeing intermediate plot file (IPF), a file format used internally at Boeing.                                                                               |
|   | -color                          | Create a color plot. The default is black and white.                                                                                                    |
|   | -f filename                     | The name of the output file. The default file names are <i>plotfile.ps</i> or <i>plotfile.ipf</i> , for a PostScript or Boeing intermediate plot file, respectively. |
|   | -h height_in_inches             | The plot area height in inches. The default is 7.5.                                                                                                    |
|   | -w width_in_inches              | The plot area width in inches. The default is 10.0.                                                                                                    |
|   | -o portrait landscape           | The plot orientation. The default is landscape.                                                                                                    |
| 3 | et plot {width height} <i>i</i> | value                                                                                                    |

Sets the width and height of the total plotting area in inches. This must be sufficient to include the plot, annotations, titles and legends. The default values are a width of 10.0 and a height of 7.5 inches. This option is not currently used and the values should not be altered.

set plot symbol height value

S

Sets the height in inches of the symbols used as point markers in the plot. The default value is 0.10.

set plot {x|y} origin value

Sets the x or y location in inches of the lower left corner of the plot region. For x-y and vector plots the defaults are (1.5,1.0). For contour plots the defaults are (1.25,0.75).

set plot {x|y} page [size] value

```
This is a synonym for set plot width (x) and set plot height (y).
```

set plot background {default|black|white|red|green|yellow|blue|magenta|cyan}

Sets the background color for the plot. If the background color is black, the foreground color, used for axes, labels, etc., will be white. For all other background colors, the foreground color will be black. The default background color is black.

```
set plot curve curve# -
    line color {foreground|black|white|red|green|yellow|blue|magenta|cyan}
```

Sets the color for the selected curve. The default for all curves is **foreground** (i.e., white if the background color is black, and black otherwise).

```
set plot curve curve# line style {none|solid|dotted|dot-dash|dash|long-dash}
```

Sets the line style for the selected curve. For x-y plots the defaults for the first five curves are solid, dotted, dot-dash, dash, and long-dash respectively, with the remainder being solid. For contour plotting, the first curve defines the appearance of the walls, and defaults to solid. The second curve defines the appearance of intermediate (unannotated) contour levels and defaults to dotted. Curves three and up define the appearance of the major (annotated) contour levels

```
set plot curve curve# symbol type {none|square|octagon|triangle|plus| -
x|diamond|up-arrow|x-superbar|z|y|x-square|star|hourglass|bar}
```

Sets the symbol to appear at data points on an x-y plot or as level indicators on a contour plot.

```
set plot curve curve# title "title"
```

Sets the title to appear in the legend for the specified curve. The title will be truncated to either 64 or 32 characters, depending on whether there are one or two columns in the legend.

set plot {x|y} axis annotation {positive|negative}

Establishes on which side of the axis the title and annotations are to appear. positive indicates on the counter-clockwise side, negative on the clockwise side. The default value for the x axis is negative, for the y axis it is positive.

set plot {x|y} axis annotation {horizontal|vertical|mixed}

Sets the orientation of the annotation and titles relative to the axis. horizontal indicates the title and annotations are parallel to the axis, vertical indicates the items are perpendicular to the axis, and mixed indicates the annotations are horizontal and the titles are vertical. The defaults are horizontal for the x axis and vertical for the y axis.

```
set plot {x|y} axis direction {increasing|decreasing}
```

Indicates whether values are to increase or decrease as they go from left-to-right or top-to-bottom.

set plot {x|y} axis grid {none|single|half|quarter|fifth|tenth}

Specifies the type of gridding to be applied to the plot.

set plot {x|y} axis increment value

Specifies the increment (in engineering units) between major tic marks on an axis. By default, the increment is automatically determined from the minimum and maximum values (either determined from the data to be plotted or specified by the user). If *value* is positive, the minimum and maximum values are rounded down and up respectively to the nearest multiple of the specified increment. If *value* is negative, the minimum value and the absolute value of the increment are used verbatim and the maximum value is determined by the length of the axis.

set plot {x|y} axis length value

Sets the length of the specified axis in inches. If the length is specified as a negative value and automatic scaling is used, the major tic marks will be forced to be on one inch physical increments. This is used if a resultant hardcopy plot file will have a grid overlay applied. For x-y plots and vector plots, the default lengths are 8.0 inches for the x axis and 5.0 inches for the y axis. For contour plots, the defaults lengths are 7.0 inches for the x axis and 5.25 inches for the y axis.

set plot {x|y} axis location {{left|bottom}|{right|top}|zero}

Specifies the location of the axis on the plot. The default for x axis is **bottom** and for y axis it is **left**.

```
set plot {x|y} axis matching {on|off}
```

Specifies whether the scale factor for one axis should be copied from the other axis. This option is used if both axes must have identical scaling. If both axes have this flag set, the smallest of the two scale factors will be used. For x-y plots the default is off for both axes. For contour and vector plots the default value is on for both axes.

set plot {x|y} axis {minimum|maximum} value

Specifies the minimum or maximum value (in engineering units) to be plotted on the specified axis. If one of the values (minimum or maximum) is specified, then both must be specified. If neither value is specified or they are both zero, the values are determined from the data to be plotted. The minimum and maximum values are only suggestions. These values will be rounded down or up appropriately to an integral multiple of the increment. See the set plot increment command for more details.

set plot {x|y} axis type {linear|logarithmic}

Defines the type of scaling for the specified axis. The default value for both axes is linear.

set plot [plot#] {x|y} axis title "title"

Sets the title for the specified axis. The default for plot# is one, and for *title* is the one read from the plot file.

set plot [plot#] {primary|secondary} title "title"

Sets the primary or secondary title. The default for plot# is one, and for *title* is the one read from the plot file.

```
set plot security {upper|lower} title "title"
```

Sets one of the security titles that are plotted in the lower left or upper right hand corners of the plot. The titles are printed in a heavy Roman red font, are limited to 77 characters, and are above/below all user definable titles.

```
set plot date {on|off}
```

Indicates whether the current date is to be displayed in the lower left corner of the plot. If both the date and time are to be displayed, the time will follow the date.

set plot time {on|off}

Specifies whether the current time is to be displayed in the lower left corner of the plot. If both the date and time are to be displayed, the time will follow the date.

## 7 Plotting Commands

set width — Set width or coordinate parameters

set {xwidth | ywidth | zwidth | zcoordinate}

| xwidth      | Sets the width (constant) coordinate to $x$ for 2D (kdim = 1) grids.                                                                                     |
|-------------|----------------------------------------------------------------------------------------------------|
| ywidth      | Sets the width (constant) coordinate to $y$ for 2D (kdim = 1) grids.                                                                                     |
| zwidth      | Sets the width (constant) coordinate to $z$ for 2D (kdim = 1) grids.                                                                                     |
| zcoordinate | Sets the z coordinate to be used as a real coordinate not as a width field. This is used when integrating 3D surfaces stored as 2D ( $kdim = 1$ ) grids. |

The set width command is used to tell CFPOST how to treat a 2D grid for integrations and cutting planes. If one of the width fields is selected then a quasi-3D grid is generated by reflecting the selected coordinate about zero with a magnitude of one half the coordinate value. If zcoordinate is set then no quasi-3D grid is generated and the coordinates are just read out of the file without modification.

#### Example 1

Have 3D surface grids copied out of the full zone and integrate pressure.

grid surfs.cgd solution surfs.cfl zone 1 to last set zcoordinate integrate force output force.lis

## Example 2

We wish to cut a polar rake file which is in the x constant plane.

```
grid polar.cgf
solution polar.cgf
unit inches
zone 1
set xwidth
cut at x 0.0
plot color contour
```

<u>See Also</u>: The plot command for a more detailed description of the parameters; the contour command for how to set the contour levels; the set plot command for how to set plot parameters; the cut command on how to set cutting planes; the integrate force command for force integrations. visual3 — Initialize the interactive 3D/2D VISUAL3 environment

visual3 initialize [colormap file] [mirror x|y|z] [blank|noblank] [big3dw|big2dw] [no3dsurf] [multizone] [grayscale]

| $\texttt{colormap}\ file$ | Specifies a user defined color map file to be used in color contour plotting.                                                                                                    |
|---------------------------|----------------------------------------------------------------------------------------------------|
| mirror x y z              | Enables mirroring about the selected axis.                                                                                                    |
| blank noblank             | Flag to use/ignore iblanking data in the grid file (not used for particle tracing).                                                                                                    |
| big3dw big2dw             | Makes either the 3D or 2D window the largest window.                                                                                                    |
| no3dsurf                  | Causes no surfaces to be displayed in the 3D subsets. This is useful when you have all the surfaces selected and a few full 3D zones in which to perform iso-<br>surface, cutting plane, or particle trace displays, since duplicate or unwanted surfaces will not come up displayed. |
| multizone                 | Allows streamline traces to go between zones. This adds significant overhead to the traces in VISUAL3. The default is single zone.                                                                                                    |
| grayscale                 | Displayed surfaces come up in gray scale instead of in color contours.                                                                                                    |

The 3D/2D visualizer VISUAL3 developed at MIT is now available in CFPOST. CFPOST provides an interface to the data used in the visualization, while VISUAL3 itself provides full 3D imaging with real time rotations/translations, user selectable cutting planes which are drawn in a separate 2D window, and particle/ribbon tracing.

#### The CFPOST Interface

In CFPOST you select the subsets and the variables (16 max) that you wish to view. The variables selected are programmed onto the keys **a**-**q** for selection (see "The VISUAL3 Environment" below). Unit overrides such as **pinf** are used in variable display. If you are displaying surfaces you should use the CFPOST **surface** command to ensure proper ordering of the indices. Currently only structured grids are supported. Once you set up the subsets and variables VISUAL3 is started using this command.

## The VISUAL3 Environment

When VISUAL3 is initialized in a CFPOST session a number of windows appear on your screen including the 3D/2D plotting windows, a dials/groups window, a key/function window, and an auxiliary window. Each window has a specific function which may be invoked by pressing a key when that window is active!! The question mark may be entered in any window to give a help list of functions, and their associated keys, that are available in that window. Typed input and program messages appear in the original CFPOST window. The tilde may also be entered in any window to create a bitmap image of that window. A utility program exists to convert the bitmap image files into PostScript or TIF formats. Below is a brief description of each window's main function.

## 3D/2D Window

The 3D window is the drawing area for the 3D surface/volume plots and the 2D window displays the current cutting plane information if cutting planes are active. Some of the main functions in the 3D window include selection of the current contour variable through the press of the a-q keys (see "The CFPOST Interface" above), the selection of user defined cutting planes (F4), center/scale (+), isosurfaces (F7), streamlines/ribbons/tubes mode toggle (1), and program termination (Esc). In the 2D window the mouse buttons may be used to place starting points for streamline traces going in the upstream (left button), both (middle button), and downstream (right button) directions. Several new custom toggles which have been added are: B (set black background), W-set white background), X|Y|Z (x, y, or z mirror toggle), and E (edge outline toggle).

### Dials/Group Window

This window has two main modes: a Dial Box mode and a Surface Group Display mode. The s key is used to toggle between the two modes.

The Dial Box mode is used if you don't have a dial box attached to the system. It has the usual translate/rotate/zoom areas as well as a cutting plane scan area. Each area is defined by two concentric circles, the inner circle is for fast motion and the outer circle is for regular motion. To activate the area place the cursor in the desired circle and press and hold the right/left mouse button to move right/left, up/down, etc. If you press the center mouse button while not in any of the circular areas you toggle between the 3D/2D window/Key dials.

The Surface Group Display modes lets you turn on and off the currently defined groups. Since VISUAL3 doesn't know about zones and I/J/K planes you must define a named group which is a list of all cells which make up that group. Currently CFPOST defines the six faces of each zone as a group with the label "ZONE *nn face*" where *face* is one of **I1**, **IMAX**, **J1**, **JMAX**, **K1**, and **KMAX**. By default the K1 face of each zone is automatically displayed. Thus since the CFPOST surface command creates K1 surfaces, they will automatically displayed upon initialization. For each Surface Group there are four different display options available in the four boxes to the right side of the name. The first box enables color rendering in either solid or transparent mode. If the box is white it is in solid mode, if it is grey it is in transparent mode, and if it is black it is disabled. The second box enables solid shading of the surface, other boxes enable thresholding based on the current threshold function (see "Key/Function Window" below).

#### Key/Function Window

This window displays the current function color bar as well as the current threshold function and range. The main functions in this window include query (q) which gives the current function range, function limits (f) which sets the current contour range, threshold range (t) which sets the threshold limits on the display if that surface has thresholding enabled (see "Dials/Group Window" above), and set isosurface value (z).

#### Miscellaneous

When you startup VISUAL3 it reads/creates two files, *.Visual3.struc* containing connectivity data for particle tracing and *.Visual3.setup* containing default/saved views and other miscellaneous information. If something doesn't come up scaled correctly or if particle traces are not working then you may need to get out of the program and delete these files.

#### Limitations

VISUAL3, like PLOT3D and FAST, uses in-core memory so be aware!! VISUAL3 runs on the SGI's and on HP's with the PEX graphics library installed. PEX comes free with HP operating systems 9.05 and greater. You cannot run VISUAL3 as an X-terminal, you must be on the workstation console.

## Miscellaneous Setup

In order for VISUAL3 to look right, you need to make the following additions to your *.Xdefaults* file.

! ! VISUAL2/3 fonts !
Visual\*small: 6x10
Visual\*medium: 8x13
Visual\*med2: -adobe-courier-bold-r-normal--17-120-100-100-m-100-iso8859-1
Visual\*large: -adobe-courier-bold-r-normal--25-180-100-100-m-150-iso8859-1

For VISUAL3 to work well you should set your X-Windows focus policy to "pointer". To accomplish this the following line should be uncommented in your *.Xdefaults* file.

Mwm\*keyboardFocusPolicy: pointer

## Appendix A. GENPLOT File Format

CFPOST's plot command may be used to produce x-y plots from information stored in a GENPLOT file. GENPLOT files may be created by CFPOST's genplot command, or using any appropriate ASCII text editor.

There are two formats allowed for GENPLOT files. The first contains multiple curves on each plot, with each curve defined by its own set of x-y coordinate pairs. The second format also contains multiple curves on a plot, but with the same set of x coordinate values for each curve.

The curve titles specified in the file will automatically be truncated to either 64 or 32 characters, depending on whether there are one or two columns in the legend.

Comments may be included in the file by using a # as the first character in the line (for CFPOST 3.173 and later).

Format 1: Multiple x vs y curves (produced by genplot multiple plots)

| Main plot title<br>Plot 1 sub-title<br>x-axis title<br>y-axis title<br># of curves<br>Curve 1 title                                       |                                                   | Line 1<br>Line 2<br>Line 3<br>Line 4<br>Line 5<br>Line 6                     |
|----------------------------------------------------------------------------------------------------|---------------------------------------------------|------------------------------------------------------------------------------|
| # of points in curve 1                                                                                                    |                                                   | Line 7                                                                       |
| $x1_1, y1_1$                                                                                                    |                                                   | Line 8                                                                       |
| $ \begin{array}{l} \dots \\ x1_n, \ y1_n \\ Curve \ 2 \ title \\ \# \ of \ points \ in \ curve \ 2 \\ x2_1, \ y2_1 \\ \dots \end{array} $ |                                                   | Line $8 + n - 1$<br>Line $8 + n$<br>Line $8 + n + 1$<br>Line $8 + n + 1 + 1$ |
| $x2_m, y2_m$                                                                                                    | (End of last curve in first plot)<br>(More plots) | Line $8 + n + 1 + m$                                                         |

There may be multiple plots in one plot file. The first line is the main title for all plots in the file. Lines 2 through m represent a plot. A plot has one or more curves as described by lines 6 through 8 + n - 1. Each curve in a plot may be defined by a different number of points.

| Main plot title                  | Line 1           |
|----------------------------------|------------------|
| Plot 1 sub-title                 | Line 2           |
| x-axis title                     | Line 3           |
| y-axis title                     | Line 4           |
| Negative $\#$ of curves          | Line 5           |
| Curve 1 title                    | Line 6           |
| Curve 2 title                    | Line 7           |
|                                  |                  |
| Curve n title                    | Line $6+n-1$     |
| # of points in curves            | Line $6+n$       |
| $x1_1, y1_1, y1_2, \ldots, y1_n$ | Line $6 + n + 1$ |
|                                  |                  |
| $xm_1, ym_1, ym_2, \ldots, ym_n$ | Line $6 + n + m$ |

## Appendix B. rake file Format

The file format used by the **rake file** command is a form of the EAGLE ASCII surface and volume grid file. The program will accept EAGLE surface and grid files as well as less rigidly formatted files of the same type. Extensions have been made to allow the input of curves as well as surfaces and volumes. A file may contain a mix of curves, surfaces and volumes, and the file format should be based on the highest order surface in the file.

Following are some FORTRAN code fragments that demonstrate the method for creating a file of the proper format. If a file is going to contain a mix of curves, surfaces and volumes, the number of zones and their dimensions is written only at the start of the file with the information for all curves, surfaces and volumes.

Writing a 1-D File (Curves)

```
Real x(ni,nz),y(ni,nz),z(ni,nz)
                                         ! The coordinate data
     Integer imax(nz)
                                         ! The dimensions
                                         ! Number of zones
     Write (11,*) nz
     Do 100 n = 1, nz
                                         ! Dimensions
         Write (11,*) n,imax(n)
100
     Continue
     Do 210 n = 1,nz
         Do 200 i = 1, imax(n)
            Write (11,*) x(i,n),y(i,n),z(i,n)
200
         Continue
     Continue
210
```

Writing a 2-D File (Surfaces)

```
Real x(ni,nj,nz),y(ni,nj,nz),z(ni,nj,nz)
Integer imax(nz),jmax(nz)
Write (11,*) nz
Do 100 n = 1, nz
```

```
Write (11,*) n,imax(n),jmax(n)
100 Continue
Do 220 n = 1,nz
Do 210 j = 1,jmax(n)
Do 200 i = 1,imax(n)
Write (11,*) x(i,j,n),y(i,j,n),z(i,j,n)
200 Continue
210 Continue
220 Continue
```

Writing a 3-D File (Volumes)

```
Real x(ni,nj,nk,nz),y(ni,nj,nk,nz),z(ni,nj,nk,nz)
Integer imax(nz),jmax(nz),kmax(nz)
```

```
Write (11,*) nz
Do 100 n = 1, nz
Write (11,*) imax(n),jmax(n),kmax(n)
100 Continue
```

```
Do 230 n = 1,nz

Do 220 k = 1,kmax(n)

Do 210 j = 1,jmax(n)

Do 200 i = 1,imax(n)

Write (11,*) x(i,j,k,n),y(i,j,k,n),z(i,j,k,n)

200 Continue

210 Continue

220 Continue

230 Continue
```

## Appendix C. Equations Used by CFPOST

## C.1 Variable Derivations

The following equations are used by CFPOST for deriving a requested variable that is not present in the solution file. If a variable cannot be derived by one of the following equations or by the simple multiplication or division by  $\rho$ , then the requested variable must exist within the solution file. Note that multiple derivations may be used to derive a variable. For example, when deriving the total temperature  $T_0$ , the temperature T and Mach number M may themselves be derived.

The derivation of variables that include the gas constant R or the ratio of specific heats  $\gamma$  will take real gas effects into account if sufficient information is available. For frozen and finite-rate chemistry flows, species properties are read from a chemistry data (.chm) file specified with the chemistry command. Otherwise, real gas effects are modeled by multiplying  $R_{\infty}$  by the compressibility factor Z, and using the effective specific heat ratio  $\beta$  in place of  $\gamma$ .

Note that some variables require the specification of a surface, or normal direction into the flow field, and others require knowledge of "up" and "down" axes orientation. Variables denoted with (s) indicate that the surface and normal direction into the flow field must be specified properly using the subset or surface command. Variables denoted with (o) are affected by the axes orientation set by the orientation command.

Several variables may be computed in multiple ways, depending on the information available in the solution file. The equations are shown below in the order that CFPOST attempts to use them. If any of the needed quantities are missing from the solution file and cannot be derived, CFPOST will try using the subsequent equation, etc. Note though, that for frozen and finite-rate chemistry flows, if the necessary information isn't available CFPOST will abort with an error message, rather than use the perfect gas equations.

rho — Density

$$\rho = \frac{p}{R_{\infty}TZ}$$
$$= \frac{p}{R_{\infty}T}$$

Z contains the local real gas effects,  $R/R_{\infty}$ .

rho0 — Stagnation density

For frozen and finite-rate chemistry,

$$\rho_0 = \frac{p_0}{R_\infty T_0 Z}$$

For a perfect gas,

$$\rho_0 = \rho \left( 1 + \frac{\gamma_\infty - 1}{2} M^2 \right)^{\frac{1}{\gamma_\infty - 1}}$$

<u>p</u> — Pressure

$$p = \rho R_{\infty} TZ$$
  
=  $\rho R_{\infty} T$   
=  $(\beta - 1) \left(\rho e_0 - \rho \frac{V^2}{2} - \rho h_f\right)$   
=  $(\gamma_{\infty} - 1) \left(\rho e_0 - \rho \frac{V^2}{2} - \rho h_f\right)$ 

Z contains the local real gas effects,  $R/R_{\infty}$ .

## p0 — Stagnation pressure

For frozen and finite-rate chemistry,

$$p_0 = p \exp\left[\frac{1}{R_{mix}} \sum_{i=1}^{ns} C_i \frac{R_u}{MW_i} (\texttt{Sfun}_{i,T_0} - \texttt{Sfun}_{i,T})\right]$$

where Sfun is a function used to compute the entropy for a species as a function of temperature, from the curve fit data in the .*chm* file.

For a perfect gas,

$$p_0 = p \left( 1 + \frac{\gamma_\infty - 1}{2} M^2 \right)^{\frac{\gamma_\infty}{\gamma_\infty - 1}}$$

For a value in a rotating reference frame (i.e., p0r), the total temperature  $T_0$  and Mach number M in the above equations are replaced by the corresponding values in the rotating reference frame.

$$C_p = \frac{p - p_\infty}{q_\infty}$$

where  $q_{\infty} = \rho_{\infty} (M_{\infty} a_{\infty})^2 / 2$ .

deltap — Delta pressure

$$\Delta p = p - p_{\infty}$$

pp — Pitot pressure

$$p_p = p \left( 1 + \frac{\gamma_{\infty} - 1}{2} M^2 \right)^{\frac{\gamma_{\infty}}{\gamma_{\infty} - 1}} \qquad \text{for } M \le 1$$
$$p_p = p \frac{\left(\frac{\gamma_{\infty} + 1}{2} M^2\right)^{\frac{\gamma_{\infty}}{\gamma_{\infty} - 1}}}{\left(\frac{2\gamma_{\infty}}{\gamma_{\infty} + 1} M^2 - \frac{\gamma_{\infty} - 1}{\gamma_{\infty} + 1}\right)^{\frac{1}{\gamma_{\infty} - 1}}} \qquad \text{for } M > 1$$

Cpt — Total pressure coefficient

$$C_{pt} = \frac{p_0 - p_\infty}{q_\infty}$$

where  $q_{\infty} = \rho_{\infty} (M_{\infty} a_{\infty})^2 / 2$ .

$$q = \frac{\rho V^2}{2}$$

 $\underline{T - Temperature}$ 

$$T = \frac{p}{\rho R_{\infty} Z}$$
$$= \frac{p}{\rho R_{\infty}}$$

Z contains the local real gas effects,  $R/R_{\infty}$ .

## <u>**TO**</u> - Stagnation temperature

For frozen and finite-rate chemistry, iterate on  $T_0$  until

$$\begin{split} h_{mix,T_0} &= h_{0,mix} \\ \sum_{i=1}^{ns} C_i \frac{R_u}{MW_i} \texttt{Hfun}_{i,T_0} &= \sum_{i=1}^{ns} C_i \frac{R_u}{MW_i} \texttt{Hfun}_{i,T} + \frac{V^2}{2} \end{split}$$

where Hfun is a function used to compute the enthalpy for a species as a function of temperature, from the curve fit data in the .*chm* file.

For a perfect gas,

$$T_0 = T\left(1 + \frac{\gamma_\infty - 1}{2}M^2\right)$$

 ${\tt h}-Sensible~enthalpy$ 

$$\begin{aligned} h &= \beta e_i \\ &= \gamma_\infty e_i \end{aligned}$$

 $hO - Sensible \ stagnation \ enthalpy$ 

$$h_0 = \beta e_i + e_k$$
$$= \gamma_\infty e_i + e_k$$

ei — Sensible internal energy per unit volume

$$e_i = \frac{p}{\rho(\beta - 1)}$$
$$= \frac{p}{\rho(\gamma_{\infty} - 1)}$$

ek — Kinetic energy per unit volume

$$e_k = \frac{V^2}{2}$$

e0 — Absolute stagnation energy per unit volume

$$e_0 = \frac{\rho e_0}{\rho}$$
  
=  $\frac{1}{\rho} \left[ \rho(e_0)_r + \frac{\rho}{2} (\boldsymbol{\omega} \times \mathbf{r})^2 - \frac{\rho}{2} (\mathbf{g} \cdot \mathbf{r}) \right]$   
=  $e_i + e_k + h_f$ 

 ${\tt Ma}-Equivalent\ is entropic\ Mach\ number$ 

$$M_a = \sqrt{\frac{2}{\beta - 1} \left[ \left( 1 + \frac{\beta - 1}{2} M_\infty^2 \right) \left( 1 + \frac{\beta C_p}{2} M_\infty^2 \right)^{\frac{1 - \beta}{\beta}} - 1 \right]}$$
$$= \sqrt{\frac{2}{\gamma_\infty - 1} \left[ \left( 1 + \frac{\gamma_\infty - 1}{2} M_\infty^2 \right) \left( 1 + \frac{\gamma_\infty C_p}{2} M_\infty^2 \right)^{\frac{1 - \gamma_\infty}{\gamma_\infty}} - 1 \right]}$$

where  $C_p$  is the pressure coefficient.

 $\mathtt{u}-x \ velocity$ 

In a non-rotating reference frame,

$$u = \frac{\rho u}{\rho}$$
  
=  $u_r + (\boldsymbol{\omega} \times \mathbf{r}) \cdot \boldsymbol{e_x}$   
= 0

In a rotating reference frame,

$$u_r = \frac{\rho u_r}{\rho}$$
$$= 0$$

 $\underline{\mathtt{v}-y} \ velocity$ 

In a non-rotating reference frame,

$$\begin{aligned} v &= \frac{\rho v}{\rho} \\ &= v_r + (\boldsymbol{\omega} \times \mathbf{r}) \cdot \boldsymbol{e_y} \\ &= 0 \end{aligned}$$

In a rotating reference frame,

$$v_r = \frac{\rho v_r}{\rho} = 0$$

 $\mathbf{w} - z$  velocity

In a non-rotating reference frame,

$$w = \frac{\rho w}{\rho}$$
  
=  $w_r + (\boldsymbol{\omega} \times \mathbf{r}) \cdot \boldsymbol{e_z}$   
= 0

In a rotating reference frame,

$$w_r = \frac{\rho w_r}{\rho} = 0$$

V - Velocity magnitude

$$V=\sqrt{V^2}$$

For a value in a rotating reference frame (i.e., Vr),  $V^2$  in the above equation is replaced by the corresponding value in the rotating reference frame.

The value of  $V^2$  in a non-rotating reference frame is computed using one of the following equations. (As noted earlier, the equation used depends on the information available in the solution file. If any of the needed quantities in the first equation listed below are missing from the solution file and cannot be derived, CFPOST will try using the subsequent equation, etc.)

$$\begin{split} V^{2} &= |\mathbf{V}^{2}| \\ &= u^{2} + v^{2} + w^{2} \\ &= \frac{(\rho |\mathbf{V}|)^{2}}{\rho^{2}} = \frac{(\rho u)^{2} + (\rho v)^{2} + (\rho w)^{2}}{\rho^{2}} \\ &= (|\mathbf{V}_{r}| + |\boldsymbol{\omega} \times \mathbf{r}|)^{2} \\ &= \frac{(\rho |\mathbf{V}_{r}| + \rho |\boldsymbol{\omega} \times \mathbf{r}|)^{2}}{\rho^{2}} \end{split}$$

In a rotating reference frame,  $V_r^2$  is computed using one of the following equations.

$$\begin{aligned} V_r^2 &= |\mathbf{V}_r^2| \\ &= u_r^2 + v_r^2 + w_r^2 \\ &= \frac{(\rho |\mathbf{V}_r|)^2}{\rho^2} = \frac{(\rho u_r)^2 + (\rho v_r)^2 + (\rho w_r)^2}{\rho^2} \end{aligned}$$

Vxy, Yyz, Vxz — Crossflow velocity magnitude

$$V_{xy} = \sqrt{u^2 + v^2}$$
$$V_{yz} = \sqrt{v^2 + w^2}$$
$$V_{xz} = \sqrt{u^2 + w^2}$$

 $\frac{\mathtt{M} - Mach \ number}{V}$ 

$$M = \frac{V}{a}$$

 ${\tt a}-Speed ~of ~sound$ 

$$a = \sqrt{\gamma_{\infty} R_{\infty} T Z}$$
$$= \sqrt{\gamma_{\infty} R_{\infty} T}$$

Z contains the local real gas effects,  $R/R_{\infty}$ .

s - Entropy

For frozen and finite-rate chemistry,

$$s - s_{\infty} = \sum_{i=1}^{ns} C_i \frac{R_u}{MW_i} (\operatorname{Sfun}_{i,T} - \operatorname{Sfun}_{i,T_{\infty}}) - R_{mix} \ln\left(\frac{p}{p_{\infty}}\right)$$

where Sfun is a function used to compute the entropy for a species as a function of temperature, from the curve fit data in the .*chm* file.

For a perfect gas,

$$s - s_{\infty} = (c_v)_{\infty} \ln \frac{p/p_{\infty}}{(\rho/\rho_{\infty})^{\gamma_{\infty}}}$$

where  $(c_v)_{\infty} = R_{\infty}/(\gamma_{\infty} - 1)$ . Here  $s_{\infty}$  may be assumed to be zero.

 $\underline{\mathbf{S}} - \underline{Strain \ rate \ magnitude}$ 

$$S = \sqrt{2S_{ij}S_{ij}}$$

Sxx, Sxy, Sxz, Syx, Syy, Syz, Syz, Szx, Szy, Szz — Strain rate components

$$S_{ij} = \frac{1}{2} \left( \frac{\partial u_i}{\partial x_j} + \frac{\partial u_j}{\partial x_i} \right)$$

 $\mathtt{W} - \textit{Rotation rate magnitude or vorticity magnitude}$ 

$$\Omega = \sqrt{2W_{ij}W_{ij}} = \sqrt{\omega_x^2 + \omega_y^2 + \omega_z^2}$$

The magnitude of the rotation rate tensor is equivalent to the vorticity magnitude.

Wxx, Wxy, Wxz, Wyx, Wyy, Wyz, Wyz, Wzx, Wzy, Wzz - Rotation rate components

$$W_{ij} = \frac{1}{2} \left( \frac{\partial u_i}{\partial x_j} - \frac{\partial u_j}{\partial x_i} \right)$$

wx, wy, wz — Vorticity components

$$\omega_x = \frac{\partial w}{\partial y} - \frac{\partial v}{\partial z}$$
$$\omega_y = \frac{\partial u}{\partial z} - \frac{\partial w}{\partial x}$$
$$\omega_z = \frac{\partial v}{\partial x} - \frac{\partial u}{\partial y}$$

helicity — Helicity

helicity =  $\mathbf{\Omega} \cdot \mathbf{V} = \omega_x u + \omega_y v + \omega_z w$ 

 $\underline{\texttt{swirl}} - Swirl$ 

swirl = 
$$\frac{\mathbf{\Omega} \cdot \mathbf{V}}{\rho V^2} = \frac{\omega_x u + \omega_y v + \omega_z w}{\rho V^2}$$

 ${\tt dila}-Dilatation$ 

dila = 
$$\nabla \cdot \mathbf{V} = \frac{\partial u}{\partial x} + \frac{\partial v}{\partial y} + \frac{\partial w}{\partial z}$$

 $localpha - Local \alpha$  (o)

Let  $v_{ds}$  be the velocity in the "downstream" direction and  $v_{up}$  be the velocity in the "upward" direction as defined by the aerodynamic axes set in the grid file or specified with the orientation command. Local  $\alpha$  is then defined as:

$$\alpha = \arctan\left(\frac{v_{up}}{v_{ds}}\right)$$

locbeta —  $Local \beta$  (o)

Let  $v_{ss}$  be the velocity in the "sidestream" direction as defined by the aerodynamic axes set in the grid file or specified with the **orientation** command, and let V be the magnitude of the velocity vector. Local  $\beta$  is then defined as:

$$\beta = \arcsin\left(\frac{v_{ss}}{V}\right)$$

mu — Total viscosity coefficient

$$\mu = \mu_l + \mu_t$$

mul — Laminar viscosity coefficient

For frozen and finite-rate chemistry,

$$\mu_l = \sum_{i=1}^{ns} \left( \frac{X_i \mu_i}{\sum_{i=1}^{ns} X_j \phi_{i,j}} \right)$$

where

$$\mu_{i} = \mu_{0} \left(\frac{T}{T_{\mu}}\right)^{\frac{3}{2}} \left(\frac{T_{\mu} + S_{\mu}}{T + S_{\mu}}\right)$$
$$\phi_{i,j} = \frac{[1 + (\mu_{i}/\mu_{j})^{1/2} (MW_{j}/MW_{i})^{1/4}]^{2}}{(8 + 8MW_{i}/MW_{j})^{1/2}}$$

The molecular weight of each species is obtained from the thermodynamic data in the chemistry (.chm) file, and the values of  $\mu_0$ ,  $T_{\mu}$ , and  $S_{\mu}$  for each species are obtained from the transport data in the .chm file.

For a perfect gas,

$$\mu_{l} = \mu_{0} \left(\frac{T}{T_{0}}\right)^{\frac{3}{2}} \left(\frac{T_{0} + S_{1}}{T + S_{1}}\right)$$

where (Pratt and Whitney, pp. 29,86–87):

## kappa — Thermal conductivity coefficient

For frozen and finite-rate chemistry,

$$\kappa = \sum_{i=1}^{ns} \left( \frac{X_i \kappa_i}{\sum_{i=1}^{ns} X_j \phi_{i,j}} \right)$$

where

$$\kappa_{i} = \kappa_{0} \left(\frac{T}{T_{\kappa}}\right)^{\frac{3}{2}} \left(\frac{T_{\kappa} + S_{\kappa}}{T + S_{\kappa}}\right)$$
$$\mu_{i} = \mu_{0} \left(\frac{T}{T_{\mu}}\right)^{\frac{3}{2}} \left(\frac{T_{\mu} + S_{\mu}}{T + S_{\mu}}\right)$$
$$\phi_{i,j} = \frac{[1 + (\mu_{i}/\mu_{j})^{1/2} (MW_{j}/MW_{i})^{1/4}]^{2}}{(8 + 8MW_{i}/MW_{j})^{1/2}}$$

The molecular weight of each species is obtained from the thermodynamic data in the chemistry (.chm) file, and the values of  $\kappa_0$ ,  $T_{\kappa}$ ,  $S_{\kappa}$ ,  $\mu_0$ ,  $T_{\mu}$ , and  $S_{\mu}$  for each species are obtained from the transport data in the .chm file.

For a perfect gas,

$$\kappa = \mu_l \frac{c_p}{P_r}$$

where  $c_p = R_{\infty} \gamma_{\infty} / (\gamma_{\infty} - 1)$ .

 $\texttt{delta} - Boundary \ layer \ thickness \quad (s)$ 

The edge of the boundary layer is determined according to the criteria established by the **bound**ary layer edge command.

delta1 or delta\* — Boundary layer displacement thickness (s)

$$\delta_1 = \int_0^\delta \left( 1 - \frac{\rho V}{\rho_\delta V_\delta} \right) \, ds = \int_0^\delta ds - \frac{1}{\rho_\delta V_\delta} \int_0^\delta \rho V \, ds$$

where V is the total velocity magnitude.

Starting at the wall and advancing one point at a time along the grid line intersecting the wall, the integrals in the second equation are accumulated. At each grid point, the values of the subscripted variables are assumed to be the value at the current grid point. The value of the equation is then computed and compared to the value at the previous iteration. If the change meets the criteria

specified by the **boundary layer edge** command, the iteration stops and the thickness will be set to the accumulated arc length along the grid line (i.e., the value of the first integral). (Algorithm compliments of R. H. Bush.)

delta2 or THETA — Boundary layer momentum thickness (s)

$$\delta_2 = \int_0^\delta \frac{\rho V}{\rho_\delta V_\delta} \left( 1 - \frac{V}{V_\delta} \right) \, ds = \frac{1}{\rho_\delta V_\delta} \int_0^\delta \rho V \, ds - \frac{1}{\rho_\delta V_\delta^2} \int_0^\delta \rho V^2 \, ds$$

The method described for the boundary layer displacement thickness **delta1** is used to evaluate the integral.

delta3 - Boundary layer energy thickness (s)

$$\delta_3 = \int_0^\delta \frac{\rho V}{\rho_\delta V_\delta} \left( 1 - \frac{V^2}{V_\delta^2} \right) \, ds = \frac{1}{\rho_\delta V_\delta} \int_0^\delta \rho V \, ds - \frac{1}{\rho_\delta V_\delta^3} \int_0^\delta \rho V^3 \, ds$$

The method described for the boundary layer displacement thickness delta1 is used to evaluate the integral.

deltau - Boundary layer velocity thickness (s)

$$\delta_u = \int_0^\delta \left(1 - \frac{V}{V_\delta}\right) \, ds = \int_0^\delta ds - \frac{1}{V_\delta} \int_0^\delta V \, ds$$

The method described for the boundary layer displacement thickness delta1 is used to evaluate the integral. Note that the velocity thickness is the same as the incompressible displacement thickness.

**THETAinc** — Boundary layer incompressible momentum thickness (s)

$$\theta_{\rm inc} = \int_0^\delta \frac{V}{V_\delta} \left( 1 - \frac{V}{V_\delta} \right) \, ds = \frac{1}{V_\delta} \int_0^\delta V \, ds - \frac{1}{V_\delta^2} \int_0^\delta V^2 \, ds$$

The method described for the boundary layer displacement thickness delta1 is used to evaluate the integral. The incompressible momentum thickness is often used to compute an incompressible shape factor for evaluating flow control devices.

$$Q$$
 — Heat transfer rate (s)

$$Q = \kappa \frac{\partial T}{\partial n} = \kappa \nabla T \cdot \mathbf{n} = \kappa \left( \frac{\partial T}{\partial x} \frac{\partial x}{\partial n} + \frac{\partial T}{\partial y} \frac{\partial y}{\partial n} + \frac{\partial T}{\partial z} \frac{\partial z}{\partial n} \right)$$

The equation is evaluated using the same process described in the derivation of tau.

tau, taux, tauy, tauz — Total (laminar+turbulent) shear stress (s)

$$oldsymbol{ au} = \mu rac{\partial \mathbf{V}_{tan}}{\partial n}$$

where  $\mu$  is the total (laminar+turbulent) viscosity

 $\mu = \mu_l + \mu_t$ 

and  $\mathbf{V}_{tan}$  is the tangential velocity vector determined as follows:

$$\mathbf{V}_{tan} = \mathbf{V} - (\mathbf{V} \cdot \mathbf{n})\mathbf{n}$$

The magnitude of the shear stress is computed as

$$\tau = \mu \sqrt{\left(\frac{\partial u_{tan}}{\partial n}\right)^2 + \left(\frac{\partial v_{tan}}{\partial n}\right)^2 + \left(\frac{\partial w_{tan}}{\partial n}\right)^2}$$

where the partial derivatives are evaluated using the chain rule:

$$\frac{\partial f}{\partial n} = \frac{\partial f}{\partial x}\frac{\partial x}{\partial n} + \frac{\partial f}{\partial y}\frac{\partial y}{\partial n} + \frac{\partial f}{\partial z}\frac{\partial z}{\partial n}$$

The partial derivatives are computed using the equations presented in C.7.

The shear stress acts in the direction of the velocity, so the components are:

$$\tau_x = \tau \frac{u_t}{V_t}$$
$$\tau_y = \tau \frac{v_t}{V_t}$$
$$\tau_z = \tau \frac{w_t}{V_t}$$

If wall function boundary conditions were used in the flow solver, CFPOST will also use wall functions when computing the shear stress.

#### Cf, Cfx, Cfy, Cfz — Skin friction coefficient (s)

The total skin friction coefficient is the shear stress magnitude normalized by the freestream dynamic pressure.

$$C_f = \frac{\tau}{\rho_\infty V_\infty^2/2}$$

Similarly, the Cartesian components of the skin friction coefficient are defined as

$$(C_f)_x = \frac{\tau_x}{\rho_\infty V_\infty^2/2}$$
$$(C_f)_y = \frac{\tau_y}{\rho_\infty V_\infty^2/2}$$
$$(C_f)_z = \frac{\tau_z}{\rho_\infty V_\infty^2/2}$$

Note that the freestream values used are the reference values specified with the Wind-US FREESTREAM keyword and may differ substantially from those at the local boundary layer edge.

<u>uu, uv, uw, vu, vv, vw, wu, wv, ww</u> <u>Turbulent stress components</u> (s)  $u_i'' u_j'' = \overline{\rho u_i'' u_j''} / \bar{\rho} = -\left[2\mu_t \left(S_{ij} - S_{kk}\delta_{ij}/3\right) - 2/3\rho k \delta_{ij}\right]$ 

Turbulent stresses can be computed for any of the structured grid turbulence models. The formula above represents the Boussinesq approximation used by most models. For the Spalart-Allmaras turbulence model, the turbulent kinetic energy is estimated by means of a generalized form of Bradshaw's relation:

$$\rho k = \mu_t \sqrt{2S_{ij}S_{ij}}/0.31$$

Algebraic Reynolds stress models use a more complex form for the stresses that involves non-linear expressions of the strain and rotation rate tensors.

y+ — Non-dimensional boundary layer wall coordinate (s)

$$y^+ = \frac{y}{\nu_{wall}} u_\tau$$

where

$$u_{\tau} = \sqrt{\frac{\tau_{wall}}{\rho_{wall}}}$$
$$\nu_{wall} = \frac{\mu_{wall}}{\rho_{wall}}$$

and here y is the distance from the wall, measured along the grid line intersecting the wall.

 $\underline{u+ - Non-dimensional \ boundary \ layer \ velocity} \quad (s)$ 

$$u^+ = \frac{V}{u_\tau}$$

where  $u_{\tau} = \sqrt{\tau_{wall}/\rho_{wall}}$ . <u>k+ — Non-dimensional turbulent kinetic energy</u> (s)

$$k^+ = k/u_\tau^2$$

where  $u_{\tau} = \sqrt{\tau_{wall}/\rho_{wall}}$ . epsilon+ — Non-dimensional turbulent dissipation rate (s)

$$\epsilon^+ = \epsilon \mu_l / \left( \rho u_\tau^4 \right)$$

where  $u_{\tau} = \sqrt{\tau_{wall}/\rho_{wall}}$ . <u>uu+, uv+, uw+, vu+, vv+, wu+, wv+, ww+</u>Non-dimensional turbulent stress components (s)

$$\left(u_i''u_j''\right)^+ = \overline{\rho u_i''u_j''} / \left(\rho u_\tau^2\right)$$

where  $u_{\tau} = \sqrt{\tau_{wall}/\rho_{wall}}$ . Mt — Turbulent Mach number

$$Mt = \sqrt{2k/a}$$

Rt — Turbulent Reynolds number (Ladd and Kral, 1992, p. 3)

$$Rt = \frac{\rho k^2}{\mu_l \epsilon}$$

Ry - Reynolds number based on y (s) (Ladd and Kral, 1992, p. 3)

$$Ry = y \frac{\rho}{\mu_l} \sqrt{k}$$

where here y is the distance from the wall, measured along the grid line intersecting the wall.

<u>fmuJL, fmuCH, fmuSP, fmuLB — Turbulence model damping functions</u> (s) (Ladd and Kral, 1992, p. 3)

$$(f_{\mu})_{JL} = e^{-2.5/(1+Rt/50)}$$
  

$$(f_{\mu})_{CH} = 1 - e^{-0.0115y^{+}}$$
  

$$(f_{\mu})_{SP} = \left(1 + \frac{3.45}{\sqrt{Rt}}\right) \tanh \frac{y^{+}}{70}$$
  

$$(f_{\mu})_{LB} = \left(1 + \frac{20.5}{Rt}\right) \left(1 - e^{-0.0165Ry}\right)^{2}$$

C-species — Mass fraction of species

Using O2 as an example for *species*,

$$C-02 = \frac{\rho_{\rm O2}}{\rho}$$

X-species — Mole fraction of species

Using 02 as an example for *species*,

$$X-02 = \frac{C-02}{MW_{O2}} \sum_{i=1}^{ns} MW_i$$

Veff — Effective collision frequency

$$V_{eff} = C \frac{p}{T} \sqrt{T_e}$$

where C is a function of the gas, p is the pressure in torr (i.e., millimeters of mercury), T is the temperature in K, and  $T_e$  is the electron temperature. In CFPOST, C is assumed to be  $7.3 \times 10^9$ , the value for air, and  $T_e$  is assumed equal to T.

#### MW — Molecular weight

For frozen and finite-rate chemistry,

$$MW = \frac{1}{\sum_{i=1}^{ns} \frac{C_i}{MW_i}}$$

where  $C_i$  is the mass fraction of species *i*. The molecular weights for all the species may be listed using the show chemistry command.

For a perfect gas,

$$MW = \frac{R_u}{R_\infty}$$

 $R-Gas\ constant$ 

For frozen and finite-rate chemistry,

$$R = \frac{R_u}{MW}$$

For a perfect gas,

 $R = R_{\infty}$ 

cp — Specific heat at constant pressure

For frozen and finite-rate chemistry,

$$c_p = \sum_{i=1}^{ns} C_i \frac{R_u}{MW_i} \texttt{Cpfun}_{i,T}$$

where **Cpfun** is a function used to compute the specific heat at constant pressure for a species as a function of temperature, from the curve fit data in the *.chm* file.

For a perfect gas,

$$c_p = \frac{\gamma_\infty}{\gamma_\infty - 1} R_\infty$$

cv — Specific heat at constant volume

$$c_v = c_p - R$$

gamma — Ratio of specific heats

For frozen and finite-rate chemistry,

$$\gamma = \frac{c_p}{c_v}$$

For a perfect gas,

$$\gamma=\gamma_\infty$$

hf — Heat of Formation

For frozen and finite-rate chemistry,

$$h_f = \sum_{i=1}^{ns} C_i [h_{f(298)}]_i$$

For a perfect gas,

 $h_f = 0$ 

## C.2 Thermodynamic Functions

The functions Cpfun, Hfun, and Sfun appearing in some of the above equations for frozen and finite-rate chemistry flows are used to compute thermodynamic properties for a species as a function of temperature. Properties are computed using curve fit equations, with the coefficients supplied in a chemistry data (.chm) file. The .chm file to be used must be specified using the CFPOST chemistry command.

Three different (but related) formats are available for the type of curve fits being specified in the .chm file — SPARKCRV, WINDNASA, and NASA3287.

Cpfun — Molar specific heat at constant pressure

Function Cpfun computes the specific heat per mole at constant pressure for a species. For the SPARKCRV and WINDNASA formats, the curve fit formula is

$$\frac{C_p}{R_u} = a_1 + a_2T + a_3T^2 + a_4T^3 + a_5T^4$$

For the NASA3287 format, the formula is

$$\frac{C_p}{R_u} = a_1 T^{-2} + a_2 T^{-1} + a_3 + a_4 T + a_5 T^2 + a_6 T^3 + a_7 T^4 + a_8 T^5$$

Note that the value returned by Cpfun is dimensionless.

## <u>Hfun — Molar absolute enthalpy</u>

Function Hfun computes the enthalpy per mole for a species. For the SPARKCRV and WINDNASA formats, the curve fit formula is

$$\frac{H}{R_u} = a_1 T + a_2 \frac{T^2}{2} + a_3 \frac{T^3}{3} + a_4 \frac{T^4}{4} + a_5 \frac{T^5}{5} + b_1$$

For the NASA3287 format, the formula is

$$\frac{H}{R_u} = -a_1 T^{-1} + a_2 \ln T + a_3 T + a_4 \frac{T^2}{2} + a_5 \frac{T^3}{3} + a_6 \frac{T^4}{4} + a_7 \frac{T^5}{5} + a_8 \frac{T^6}{6} + b_1 \frac{T^6}{6} + b_1 \frac{T^6}{6} +$$

For the SPARKCRV curve type, the enthalpy reference state is at T = 0 K. I.e., the curve fit for  $H/R_u$  actually computes

$$\frac{H}{R_u} = \frac{H_{f(0)} + \Delta H_{(0 \to T)}}{R_u}$$

where  $H_{f(0)}$  is the heat of formation at 0 K, and  $\Delta H_{(0\to T)}$  is the change in enthalpy between 0 K and T.

However, for the WINDNASA and NASA3287 formats the enthalpy reference state is at T = 298.15 K. I.e., for these formats the curve fit computes

$$\frac{H'}{R_u} = \frac{H_{f(298)} + \Delta H_{(298 \rightarrow T)}}{R_u}$$

where  $H_{f(298)}$  is the heat of formation at 298.15 K, and  $\Delta H_{(298 \rightarrow T)}$  is the change in enthalpy between 298.15 K and T.

Thus, for the WINDNASA and NASA3287 formats, function Hfun adjusts the value to shift the reference state to 0 K. I.e., the actual returned value is

$$\begin{aligned} \frac{H}{R_u} &= \frac{H'}{R_u} + \frac{H_{(shift)}}{R_u} \\ &= \frac{H_{f(298)} + \Delta H_{(298 \to T)}}{R_u} + \frac{H_{f(0)} - H_{f(298)} + \Delta H_{(0 \to 298)}}{R_u} \\ &= \frac{H_{f(0)} + \Delta H_{(0 \to T)}}{R_u} \end{aligned}$$

Note that the value returned by Hfun has units of K.

## Sfun — Molar entropy

Function Sfun computes the entropy per mole for a species. For the SPARKCRV and WINDNASA formats, the curve fit formula is

$$\frac{S}{R_u} = a_1 \ln T + a_2 T + a_3 \frac{T^2}{2} + a_4 \frac{T^3}{3} + a_5 \frac{T^4}{4} + b_2$$

For the NASA3287 format, the formula is

$$\frac{S}{R_u} = -a_1 \frac{T^{-2}}{2} - a_2 T^{-1} + a_3 \ln T + a_4 T + a_5 \frac{T^2}{2} + a_6 \frac{T^3}{3} + a_7 \frac{T^4}{4} + a_8 \frac{T^5}{5} + b_2$$

It should be noted that the entropy is defined by the equation

$$dS = C_p \frac{dT}{T} - R_u \frac{dp}{p}$$

Thus

$$\frac{S}{R_u} = \int \frac{1}{R_u} dS$$
$$= \int \frac{C_p}{R_u} \frac{dT}{T} - \int \frac{dp}{p}$$

and Sfun computes the temperature portion of the above equation,  $\int (C_p/R_u) dT/T$ .

Note also that the value returned by Sfun is dimensionless.

## C.3 Integration Formulas

The area to be integrated is considered to be a collection of individual polygons. A surface may be defined directly by a **subset** or **surface** command. If the dimensions of the surface is i points by j points, there will be i - 1 times j - 1 polygons that define the surface. The perimeter of the surface is described by the line segments that join adjacent grid points at the extreme bounds of the subset. A surface may also be defined as the intersection of a cutting plane defined by a **cut** command with a computational volume defined by a **subset** command. The polygons created by passing the cutting plane through the cells that make up the volume will be those processed by the integration.

For surfaces defined directly, each polygon will have exactly four verticies defined by the grid points that make up the polygon. The area will be determined by computing the magnitude of the cross products of the diagonals. For surfaces defined by a cutting plane, each polygon will have from three to six verticies defined by the intersection of the cutting plane with the cell edges. The area will be determined by decomposing the polygon into triangles and adding their individual areas. The unit normal vector for each polygon will be defined to be the unit vector in the direction of the vector sum of the normal vectors at the vertices.

For any cell, the value of a particular property for that cell (pressure, temperature, density, etc.) will be defined to be the average of the values at the vertices for that cell; i.e., for a cell with  $N_v$  vertices,

$$f_{cell} = \frac{1}{N_v} \sum_{i=1}^{N_v} f_i$$

## C.4 Area and Mass Average Integration

Averages over a group of  $N_c$  cells are computed as shown below. In these formulas the variables being summed are cell averages as defined above.

Area Average

$$f_{area} = \frac{\sum_{i=1}^{N_c} f_i A_i}{\sum_{i=1}^{N_c} A_i}$$

Mass Average

$$f_{mass} = \frac{\sum_{i=1}^{N_c} \rho_i f_i A_i}{\sum_{i=1}^{N_c} \rho_i A_i}$$

Mass Flux Average

$$f_{massflux} = \frac{\sum_{i=1}^{N_c} \rho_i f_i (\mathbf{V}_i \cdot \mathbf{A}_i)}{\sum_{i=1}^{N_c} \rho_i (\mathbf{V}_i \cdot \mathbf{A}_i)}$$

Arithmetic Mean

$$f = \frac{1}{N_c} \sum_{i=1}^{N_c} f_i$$

$$\sigma = \sqrt{\frac{1}{N_c - 1} \sum_{i=1}^{N_c} (f_i - f)^2}$$
$$= \sqrt{\frac{1}{N_c - 1} \left[ \left( \sum_{i=1}^{N_c} f_i^2 \right) - N_c f^2 \right]}$$

## C.5 Flux Integration

Mass Flux

$$\dot{m} = \rho(\mathbf{V} \cdot \mathbf{n})A$$

 $Momentum \ Flux$ 

 $\mathbf{F}_{momentum} = \rho \mathbf{V} (\mathbf{V} \cdot \mathbf{n}) A$ 

Pressure Flux

 $\mathbf{F}_{pressure} = pA\mathbf{n}$ 

Total Thrust

 $\mathbf{F}_{total} = \mathbf{F}_{momentum} + \mathbf{F}_{pressure}$ 

Gross Thrust

 $\mathbf{F}_G = (p - p_\infty) A \mathbf{n}$ 

## C.6 Force and Moment Integration (not yet done!)

 $\mathbf{F} = \mathbf{F}_{pressure} + \mathbf{F}_{viscous}$ 

## C.7 Derivatives of Variables With Respect to Cartesian Coordinates

Computing partial derivatives of variables with respect to Cartesian coordinates requires the calculation of the metric coefficients. Define the Jacobian as follows:

$$J = \begin{vmatrix} \frac{\partial x}{\partial \xi} & \frac{\partial x}{\partial \eta} & \frac{\partial x}{\partial \zeta} \\ \frac{\partial y}{\partial \xi} & \frac{\partial y}{\partial \eta} & \frac{\partial y}{\partial \zeta} \\ \frac{\partial z}{\partial \xi} & \frac{\partial z}{\partial \eta} & \frac{\partial z}{\partial \zeta} \end{vmatrix}$$

The metric coefficients are then computed as follows:

$$\frac{\partial\xi}{\partial x} = J^{-1} \left( \frac{\partial y}{\partial \eta} \frac{\partial z}{\partial \zeta} - \frac{\partial y}{\partial \zeta} \frac{\partial z}{\partial \eta} \right) \quad \frac{\partial\xi}{\partial y} = J^{-1} \left( \frac{\partial x}{\partial \zeta} \frac{\partial z}{\partial \eta} - \frac{\partial x}{\partial \eta} \frac{\partial z}{\partial \zeta} \right) \quad \frac{\partial\xi}{\partial z} = J^{-1} \left( \frac{\partial x}{\partial \eta} \frac{\partial y}{\partial \zeta} - \frac{\partial x}{\partial \zeta} \frac{\partial y}{\partial \eta} \right)$$

$$\frac{\partial\eta}{\partial x} = J^{-1} \left( \frac{\partial y}{\partial \zeta} \frac{\partial z}{\partial \xi} - \frac{\partial y}{\partial \xi} \frac{\partial z}{\partial \zeta} \right) \quad \frac{\partial\eta}{\partial y} = J^{-1} \left( \frac{\partial x}{\partial \xi} \frac{\partial z}{\partial \zeta} - \frac{\partial x}{\partial \zeta} \frac{\partial z}{\partial \xi} \right) \quad \frac{\partial\eta}{\partial z} = J^{-1} \left( \frac{\partial x}{\partial \zeta} \frac{\partial y}{\partial \xi} - \frac{\partial x}{\partial \xi} \frac{\partial y}{\partial \zeta} \right)$$

$$\frac{\partial\zeta}{\partial x} = J^{-1} \left( \frac{\partial y}{\partial \xi} \frac{\partial z}{\partial \eta} - \frac{\partial y}{\partial \eta} \frac{\partial z}{\partial \xi} \right) \quad \frac{\partial\zeta}{\partial y} = J^{-1} \left( \frac{\partial x}{\partial \eta} \frac{\partial z}{\partial \xi} - \frac{\partial x}{\partial \xi} \frac{\partial z}{\partial \eta} \right) \quad \frac{\partial\zeta}{\partial z} = J^{-1} \left( \frac{\partial x}{\partial \xi} \frac{\partial y}{\partial \eta} - \frac{\partial x}{\partial \eta} \frac{\partial y}{\partial \xi} \right)$$

Given the above, it is then possible to compute the partial derivative of a variable with respect to a Cartesian coordinate. Using the chain rule:

$$\frac{\partial f}{\partial x} = \frac{\partial f}{\partial \xi} \frac{\partial \xi}{\partial x} + \frac{\partial f}{\partial \eta} \frac{\partial \eta}{\partial x} + \frac{\partial f}{\partial \zeta} \frac{\partial \zeta}{\partial x}$$

It is often necessary to know the vector normal to computational surface. First we define vectors tangent to a line in which only one of the computational coordinates vary:

$$\mathbf{V}_{\xi} = \frac{\partial x}{\partial \xi} \mathbf{i} + \frac{\partial y}{\partial \xi} \mathbf{j} + \frac{\partial z}{\partial \xi} \mathbf{k}$$
$$\mathbf{V}_{\eta} = \frac{\partial x}{\partial \eta} \mathbf{i} + \frac{\partial y}{\partial \eta} \mathbf{j} + \frac{\partial z}{\partial \eta} \mathbf{k}$$
$$\mathbf{V}_{\zeta} = \frac{\partial x}{\partial \zeta} \mathbf{i} + \frac{\partial y}{\partial \zeta} \mathbf{j} + \frac{\partial z}{\partial \zeta} \mathbf{k}$$

The vector normal to a constant computational surface is then the cross product of the two vectors whose computational coordinates vary on the surface:

$$\begin{aligned} \mathbf{N}_{\xi} &= \mathbf{V}_{\eta} \times \mathbf{V}_{\zeta} \\ \mathbf{N}_{\eta} &= \mathbf{V}_{\zeta} \times \mathbf{V}_{\xi} \\ \mathbf{N}_{\zeta} &= \mathbf{V}_{\xi} \times \mathbf{V}_{\eta} \end{aligned}$$

Given a normal vector, one can then simply form a unit normal vector and directional derivatives.

$$\mathbf{n} = \frac{\mathbf{N}}{|\mathbf{N}|} = n_x \mathbf{i} + n_y \mathbf{j} + n_z \mathbf{k}$$

where

$$\frac{\partial x}{\partial n} = n_x \qquad \frac{\partial y}{\partial n} = n_y \qquad \frac{\partial z}{\partial n} = n_z$$

# C.8 Derivatives of Variables With Respect to the Computational Coordinates

Derivatives of values with respect to computational coordinates may be either first or second order accurate depending on the need. Where normal vectors are not of a concern, second order central differences are used except where a boundary is involved and then first order forward or backward differences are used:

$$\frac{\partial f}{\partial \xi} \approx \delta f = \frac{f_{i+1} - f_{i-1}}{2} \qquad \text{Central difference} \tag{1}$$

$$\frac{\partial f}{\partial \xi} \approx \Delta f = f_{i+1} - f_i$$
 Forward difference (2)  
 $\partial f$ 

$$\frac{\partial f}{\partial \xi} \approx \nabla f = f_i - f_{i-1}$$
 Backward difference (3)

For normal derivatives, first or second order may be selected by the first order or second order command or parameter on the integrate force command. Because of the internal structure of CFPOST, these derivatives are always forward derivatives:

$$\frac{\partial f}{\partial \xi} \approx f_{i+1} - f_i \qquad \text{First order} \tag{4}$$

$$\frac{\partial f}{\partial \xi} \approx \frac{-f_{i+2} + 4f_{i+1} - 3f_i}{4} \qquad \text{Second order} \tag{5}$$

## C.9 Engine Analysis Calculations

# C.9.1 Distortion — SAE Definition (Society of Automotive Engineers, 1978)

A low-pressure region is defined as a range of rake probes on a particular ring whose total pressures fall below the average total pressure for that ring.

Circumferential Intensity

$$Intensity = \left(\frac{\Delta PC}{P}\right)_{Ring \ i} = \frac{PAV_{Ring \ i} - PAVLOW_{Ring \ i}}{PAV_{Ring \ i}}$$

where

 $PAV_{Ring i} =$ Ring-averaged total pressure

 $PAVLOW_{Ring i} = Ring-averaged total pressure over all low-pressure regions$ 

Circumferential Extent

Extent = Cumulative angular extent of all low-pressure regions, in degrees

Multiple-per-revolution (MPR)

$$MPR_{Ring\ i} = \frac{\sum_{k=1}^{Q} \left[ \left(\frac{\Delta PC}{P}\right)_{i} k\theta_{i} k^{-} \right]}{\max \left[ \left(\frac{\Delta PC}{P}\right)_{i} k\theta_{i} k^{-} \right]}$$

where

Q = Number of low-pressure regions

 $\theta_i k^- = \text{Extent of low-pressure region } k \text{ on the } i' \text{th ring}$ 

Radial Intensity

$$Intensity = \left(\frac{\Delta PR}{P}\right)_{Ring \ i} = \frac{PFAV - PAV_{Ring \ i}}{PFAV}$$

where

PFAV = Area-weighted face-average total pressure

## C.9.2 Distortion — GE Definition

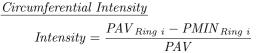

where

 $PAV_{Ring i} = Area-averaged total pressure of ring i$   $PMIN_{Ring i} = Minimum total pressure of ring i$ PAV = Area-averaged total pressure over the complete face

Circumferential Extent

The circumferential extent is the same as the SAE definition.

Radial Intensity

The radial intensity is the same as the SAE definition.

Shape Factor

 $Shape \ Factor = \frac{GE \ ring \ circumferential \ intensity}{SAE \ ring \ circumferential \ intensity}$ 

# References

Ladd, J. A., and Kral, L. D. (1992) "Development and Application of a Zonal k- $\epsilon$  Turbulence Model for Complex 3-D Flowfields," AIAA/SAE/ASME/ASEE 28th. Joint Propulsion Conference and Exhibit, AIAA Paper 92-3176.

Pratt and Whitney Aircraft Company "Aeronautical Vestpocket Handbook," 19th. ed., Part Number 79500.

Society of Automotive Engineers (1978) "Gas Turbine Engine Inlet Flow Distortion Guidelines," SAE-ARP-1420.